### **BAB 3**

# **ANALISIS DAN PERANCANGAN SISTEM**

#### **3.1 Analisis Sistem**

Analisis sistem adalah sebuah proses dimana sistem diubah menjadi bagianbagian komponen yang akan digunakan untuk mengidentifikasi dan mengevaluasi apa yang dibutuhkan sistem dan apa yang diinginkan pengguna sehingga dapat beberapa kekurangan dapat ditambah dan dievaluasi.

#### **3.1.1 Analisis Masalah**

Analisis masalah yang timbul dalam penelitian ini adalah:

- 1. Masyarakat khususnya pembudidaya ikan masih sulit menemukan informasi valid tentang cara pembudidayaan ikan diluar kegiatan sosialisasi dan pelatihan.
- 2. Masih kurangnya media penyampai informasi yang dimiliki oleh DISKANLAUT yang dapat dimanfaatkan oleh pembudidaya sebagai sarana penyedia informasi yang kredibel.
- 3. Masih kurangnya media tanya jawab yang dapat dimanfaatkan oleh pembudidaya dalam mencari informasi. Pembudidaya menganggap bertanya langsung kepada ahli lebih efektif.
- 4. Belum efektifnya sosialisasi dan pelatihan yang diberikan DISKANLAUT karena keterbatasan waktu, dana, dan SDM sehingga materi dan pelatihan hanya didapatkan oleh beberapa pembudidaya atau masyarakat tertentu saja.

*Aplikasi Virtual Assistant* dalam bentuk *voicebot* merupakan solusi yang tepat sebagai media yang dapat memberikan informasi langsung dari DISKANLAUT. Disamping itu, *voicebot* memungkinkan pembudidaya mendapatkan kemudahan memperoleh informasi dengan cepat dan tepat. Aplikasi ini nantinya akan memberikan akses informasi langsung dari DISKANLAUT dengan cara baru yang lebih interaktif dan menarik.

#### **3.1.2 Analisis Sistem Yang Sedang Berjalan**

Analisis sistem yang sedang berjalan menggambarkan fenomena yang sedang terjadi di lingkungan penelitian. Proses yang saat ini sedang terjadi pada dinas Perikanan dan Kelautan adalah sebagai berikut:

- 1. Dinas memberikan informasi berupa jadwal sosialisasi dan pelatihan kepada masyarakat.
- 2. Masyarakat mendaftarkan diri ke dinas atau balai-balai khusus dari Dinas Perikanan dan Kelautan.
- 3. Dinas mendata peserta dan melakukan persiapan untuk kegiatan sosialisasi
- 4. Apabila pelaksanaannya di kantor dinas maka persiapannya akan dilakukan di dinas.
- 5. Apabila pelaksanaan sosialisasi dilakukan di balai balai, maka dinas akan melakukan perjalanan ke balai tersebut.
- 6. Dinas menghubungi narasumber terkait yang dibutuhkan untuk kegiatan sosialisasi dan pelatihan.
- 7. Dinas melaksanakan kegiatan sosialisasi.
- 8. Pelatihan dan sosialisasi diberikan kepada pendaftar. Narsumber dihadirkan untuk sesi tanya jawab.
- 9. Selesai acara.

Bagan analisis system yang sedang berjalan dapat dilihat pada [Gambar 3-1](#page-2-0) berikut:

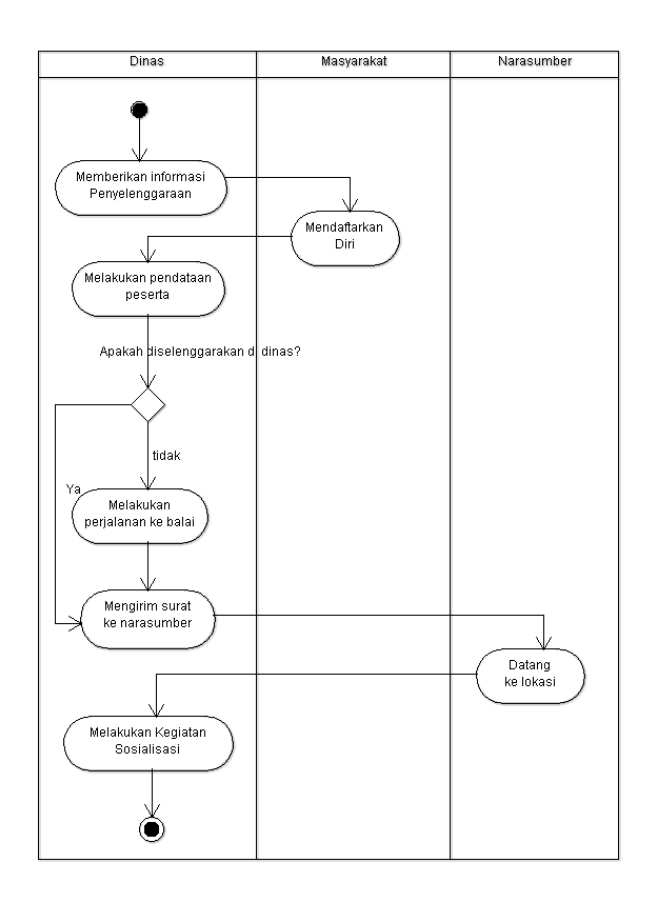

<span id="page-2-0"></span>*Gambar 3-1 Analisis Sistem yang Sedang Berjalan*

### **3.1.3 Analisis Sumber Data Perikanan**

Sumber data perikanan diperoleh dari Dinas Perikanan dan Kelautan Jawa Barat. Media yang digunakan sekarang ini adalah media tulis atau buku. Pemberian buku modul tentang perikanan budidaya diberikan setelah kegiatan sosialisasi dan pelatihan dilakukan. Modul yang digunakan adalah modul teaching factory yang

diterbitkan oleh Dinas Perikanan dan Kelautan. Tampilan cover buku modul dapat dilihat pada gambar

Pemberian modul ini dirasa masih kurang efektif karena pembudidaya yang ingin mendapatkan informasi harus mencari sendiri di dalam buku. Berbeda pada saat melakukan kegiatan sosialisasi dan pelatihan, pembudidaya dapat bertanya langsung dan berdiskusi dengan narasumber. Dibutuhkan sebuah system yang dapat

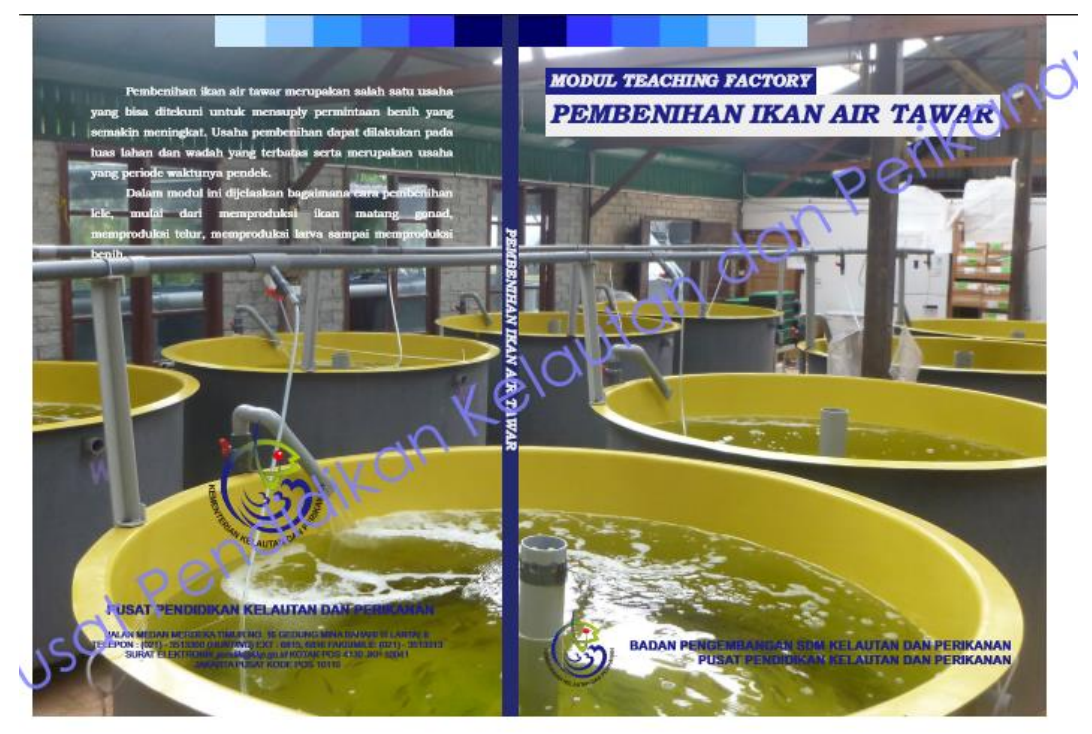

*Gambar 3-2 Modul*

memungkinkan pembudidaya dapat melakukan diskusi tanya jawab yang dapat membuat pencarian informasi jadi lebih efektif dan informasi yang didapat sesuai dengan yang dimaksud

#### **3.1.4 Analisis Potensi Budidaya Ikan Jawa Barat**

*Salah satu potensi usaha yang mempunyai peluang yang cukup menjanjikan adalah usaha dibidang perikanan budidaya, karena usaha ini menghasilkan bahan pangan yang sangat dibutuhkan masyarakat dalam memenuhi kebutuhan pangan sehari-hari dan ikan pula merupakan salah satu jenis pangan yang bergizi tinggi. Banyaknya permintaan ikan setiap hari merupakan peluang yang dapat dijadikan alasan untuk memulai usaha dibidang perikanan budidaya. Berikut adalah table produksi perikanan [Gambar 3-3](#page-4-0)*

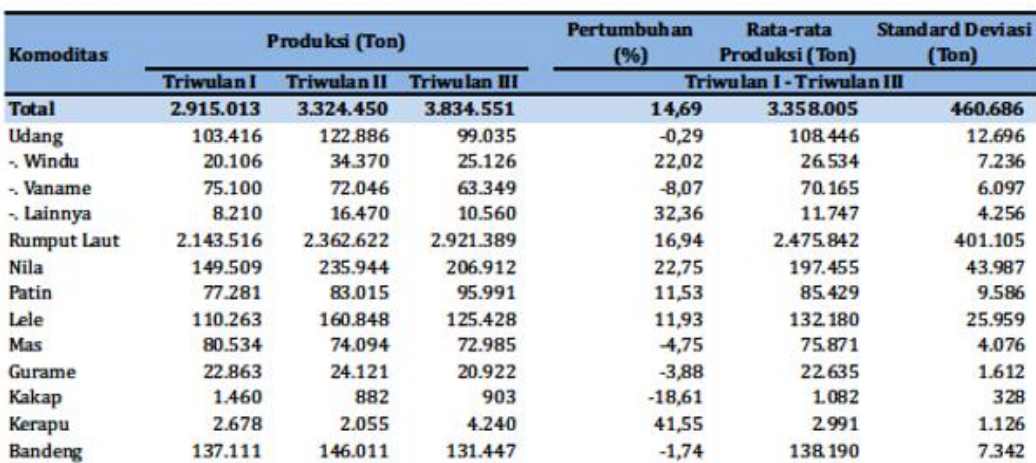

<span id="page-4-0"></span>*Gambar 3-3 Tabel Produksi Tahun 2015*

### **3.1.5 Analisis Aplikasi Sejenis**

# **3.1.5.1 Bandung Chat Bot**

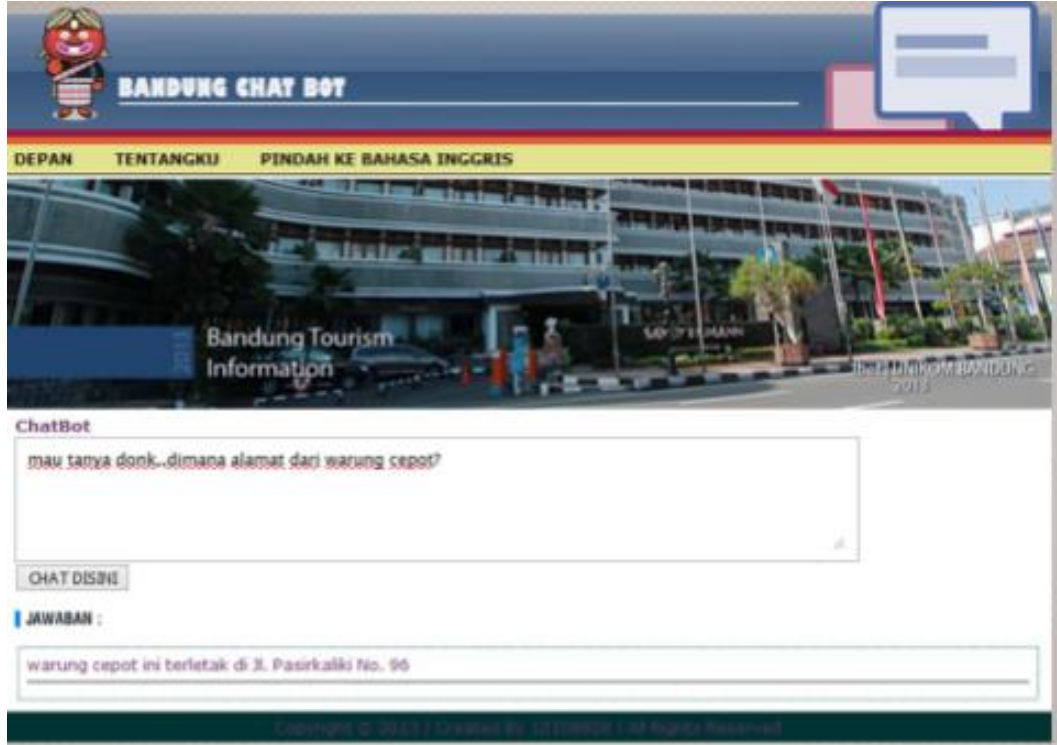

Bandung chat bot adalah aplikasi yang dibangun oleh alumni UNIKOM Elizabet. Aplikasi ini berbasis web dan menggunakan pendekatan NLP( natural language process) dalam penentuan jawaban dari bot. materi yang ada dalam website ini adalah materi tentang tempat tempat wisata yang ada di kota Bandung.

# **3.1.5.2 Tabel perbandingan aplikasi dengan system yang akan dibangun**

*Tabel 3-1 Tabel Perbandingan sistem*

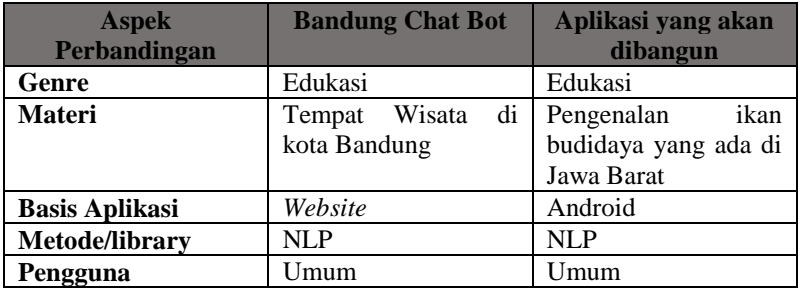

*Gambar 3-4 Aplikasi bandung Chatbot*

#### **3.2 Analisis Solusi yang akan dibangun**

Berdasarkan hasil evaluasi dengan melihat masalah dan analisis sumber data yang telah ada, solusi yang akan dibentuk adalah dengan membangun sebuah aplikasi yang dinamakan *voicebot*. Aplikasi ini dapat berkomunikasi (text based) langsung dengan pengguna menggunakan bahasa sehari-hari. Aplikasi ini dibangun menggunakan pendekatan Natural Language Processing dengan text mining sebagai metode untuk proses penalaran kalimat/pertanyaan.

Pengolahan bahasa alami bertujuan agar *voicebot* dapat mengerti dan memahami setiap kalimat yang diberikan pengguna, sehingga dapat memberikan respon balik yang sesuai. *Voicebot* yang dibangun memiliki kemampuan berkomunikasi menggunakan dua bahasa. *Voicebot* akan memberikan kemudahan kepada pengunjung untuk mendapatkan informasi seputar ikan budidaya.

Karakter *voicebot* yang akan dibangun adalah:

- 1. *Voicebot* memberikan informasi sesuai dengan kebutuhan dari pengguna yaitu seputar informasi ikan budidaya.
- 2. *Voicebot* memberikan layanan tanya jawab menggunakan satu bahasa, yaitu bahasa Indonesia
- 3. *Voicebot* diakses melalui perangkat android.
- 4. Informasi ikan budidaya yang ada dalam aplikasi dapat diupdate.

#### **3.2.1 Deskripsi Sistem**

*Voicebot* adalah sebuah sistem berbasiskan bahasa alami. *Voicebot* merupakan salah satu perkembangan dalam pembuatan simulator percakapan mesin dengan manusia. Percakapan yang terjalin antara *voicebot* dengan pengguna memang masih jauh dari percakapan normal antar manusia.

Selain karena kendala terbatasnya kumpulan kosa kata dalam *knowledge* base *voicebot* itu sendiri, batasan yang jelas untuk memahami bahasa manusia sepenuhnya juga masih belum ditemukan. Batasan yang digunakan sejauh ini berupa grammar atau aturan berbahasa yang benar, lalu struktur bahasa tersebut digunakan untuk menemukan kata kunci untuk proses menanggapi pembicaraan yang dilakukan oleh pengguna.

Saat ini, pencapaian yang dapat dilakukan untuk meningkatkan kecerdasan *voicebot* dalam berkomunikasi dengan manusia hanya dimungkinkan dengan melakukan penambahan *knowledge* base-nya. Tapi penambahan itu sendiri masih harus dilakukan dengan bantuan manusia, dalam hal ini, botmaster *Voicebot* adalah sebuah sistem berbasiskan bahasa alami. *Voicebot* merupakan salah satu perkembangan dalam pembuatan simulator percakapan mesin dengan manusia. Percakapan yang terjalin antara *voicebot* dengan pengguna memang masih jauh dari percakapan normal antar manusia. Alur komunikasi yang terjadi antara pengguna dan *voicebot* dapat dilihat pada gambar.

Contoh dari pembuatan *voicebot* yang telah ada, kasus yang diambil adalah sebuah *voicebot* yang diberi nama *voicebot* "chatterbot". Chatterbot sendiri adalah sebuah aplikasi berbasis desktop yang menggunakan NLP sebagai otak dari botnya. Penggunaan NLP sebagai inti dari bot dinilai lebih mudah untuk dilakukan. NLP akan bertindak sebagai *brainfile* yang berisi respon-respon yang akan diberikan bot. Chatterbot menggunakan Natural Language Processing sebagai metode untuk menentukan respon yang akan diberikan bot. Input yang diberikan oleh pengguna berupa suara di ubah menjadi bentuk text menggunakan Microsoft speech recognition *speech-to-text.* Kemudian, text tadi masuk ke proses NLP untuk menentukan keyword yang akan menjadi acuan respon yang akan diberikan oleh brainfile. Setelah mendapatkan respon yang sesuai, output berupa string atau text dikembalikan ke aplikasi lalu didengar oleh pengguna. Pengguna dapat mendengar output yang diberikan setelah text diubah menjadi suara oleh fitur text-to-speech yang ada pada Microsoft speech recognition. Arsitektur sistem dapat dilihat pada gambar [Gambar 3-5](#page-8-0)

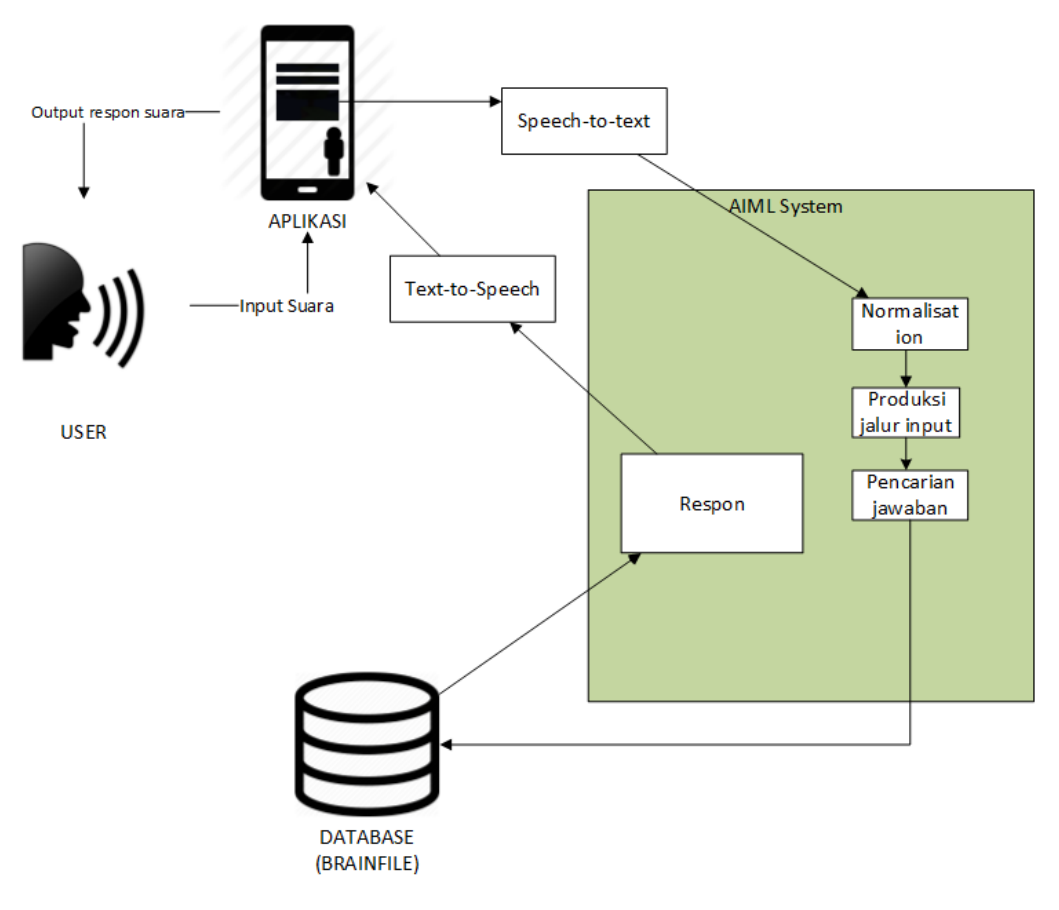

<span id="page-8-0"></span>*Gambar 3-5 Arsitektur Sistem*

#### **3.2.2 Analisis Brainfile**

Berdasarkan penjelasan pada batasan masalah, *voicebot* akan memberikan jawaban berupa informasi seputar ikan budidaya. Detail dari informasi yang bisa diberikan oleh *voicebot* adalah sebagai berikut:

- 1. Informasi 5 jenis ikan budidaya potensial
	- a. Ikan mas
	- b. Gurami
	- c. Lele
	- d. Nila
	- e. Patin
- 2. Informasi cara budidaya dari 8 jenis ikan budidaya potensial
	- a. Pemilihan benih
		- [1] Memilih dan memelihara calon indukan
- [2] Pemijahan ikan
- [3] Pendederan benih
- [4] Panen pembenihan ikan
- b. Persiapan kolam
	- [1] Syarat dan kondisi lingkungan ideal ikan
	- [2] Membuat kolam
	- [3] Pengairan kolam
- c. Penebaran benih
- d. Pemeliharaan
	- [1] Jadwal, dosis, dan cara pemberian pakan
	- [2] Pengelolaan air kolam
- e. Pengendalian hama
- f. Panen

### **3.2.3 Analisis NLP dan ML dalam DialogFlow**

NLP menggambarkan kelas dari objek data yang disebut objek NLP dan secara sebagian menggambarkan cara program computer memprosesnya. Program AB adalah salah satu interpreter NLP yang sudah berkembang sejak tahun 2013. Dengan menggunakan program AB, syntax NLP yang telah dibuat dapat dijalankan menggunakan bahasa pemrograman java. Pemberian respon oleh NLP diberikan berdasarkan *knowledge base* yang sudah ditanamkan pada bot.

Syntax-syntax yang terdapat pada NLP adalah sebagai berikut:

 $1.$  <NLP>

Tag ini digunakan untuk mendefinisikan awal dan akhir file NLP.

2. <category>

Tag ini digunakan untuk mendefinisikan ilmu pengetahuan yang ditanamkan ke AI dalam bentuk kategori dan dilanjutkan dengan tag <pattern>

3. <pattern>

Tag <pattern> digunakan untuk mendefinisikan karakter, kata, atau kalimat yang di inputkan oleh pengguna kepada si AI.

4. <template>

Tag <template> digunakan untuk memberikan balasan atau respon kepada si pengguna terkait dengan pesan yang diterima oleh AI yang didapatkannya dari tag <pattern>.

Selain tag markup diatas ada beberapa tag yang terdapat dalam NLP seperti:

5.  $<$ star $>$ 

Tag ini digunakan untuk mencocokkan semua karakter pada tag <pattern> yang dibuat dalam bentuk karakter \*.

 $6. < s$ rai $>$ 

Tag <srai> digunakan untuk membuat multiple tag atau memanggil tag lain.

7. <random>

Tag <random> digunakan untuk membuat proses pengacakan pesan balasan yang akan didapatkan oleh pengguna. Dalam tag ini harus ada statement list atau tag <list> sehingga ada list atau daftar yang akan dipilih oleh tag <random>.

 $8. <\text{di}$ 

Tag ini digunakan untuk membuat list dalam file NLP.

9.  $\leq$ set $>$ 

Tag <set> berfungsi untuk membuat atau meng-set nilai variable dalam file NLP.

 $10. <$ get $>$ 

Tag <get> merupakan kebalikan dari tag <set> yaitu, untuk mendapatkan nilai variable yang ada dalam file NLP.

11. <that>

Tag ini berfungsi untuk membuat si AI bisa membahas suatu topik tertentu yang dibahas oleh si pengguna dan si AI memberikan suatu pesan balasan yang sesuai dengan jawaban si pengguna.

12. <topic>

Tag <topic> berfungsi untuk membuat si AI bisa membahas suatu topik tertentu lebih dalam lagi sehingga pembahasannya bisa lebih panjang. Dan biasanya tag ini digunakan untuk jawaban pengguna yang memiliki jawaban "yes" atau "no".

13.  $\langle$ think $\rangle$ 

Tag <think> digunakan untuk membuat si AI bisa menyimpan variable namun, nilai variable tersebut bisa tidak diberitahukan kepada si pengguna.

14. <condition>

Tag ini berfungsi untuk membuat fungsi percabangan dari jawaban yang akan diberikan si AI kepada pengguna.

 Syntax-syntax diatas akan dieksekusi oleh program AB apabila input text dimasukan, kemudian akan diproses untuk dicari keluaran berupa respon yang tepat dari *knowledge base* yang sudah ditanamkan. Program AB terdiri dari packagepackage yang berupa kumpulan dari class-class. [10] Satu yang penting dari program AB adalah class *graphmaster* yang memanggil class lain dalam prosesnya. Graphmaster merupakan otak dari Program AB yang menjelaskan alur proses pencarian jawaban dari kalimat input yang diberikan user [10].

#### **3.2.4 Analisis Proses Input Output Program AB**

Proses diawali dengan menerima kalimat input. Proses input berupa kalimat yang diberikan oleh user melalui sebuah media. Proses awal yang dilakukan adalah proses normalisasi input yang mengubah kalimat biasa menjadi sesuai dengan *knowledge* base dalam bentuk NLP yang memiliki tag-tag tertentu. Tujuannnya adalah agar pada saat pencocokan kalimat yang diinputkan dengan *knowledge base* , kalimat dapat terdefinisi dalam bentuk NLP Kalimat yang dijadikan *knowledge base* adalah kalimat yang dianggap sering digunakan dalam percakapan umum, kemudian tag disertai dengan jawabannya. Contoh kalimatnya adalah "halo" dan jawabannya "halo juga":

<category> <pattern>HALO</pattern> <template>HALO JUGA</template> </category>

Setelah proses normalisasi kemudian pola NLP masuk dalam proses produksi jalur input untuk dilakukan pengecekan terhadap kalimat yang diberikan oleh program sebelumnya. Kemudian setelah jalur inputnya didapatkan, kalimat akan dipecah menjadi bentuk kata agar dapat dilakukan proses pencocokan dalam *knowledge basenya* untuk mencari jawaban yang sesuai dengan kalimat input yang diberikan.

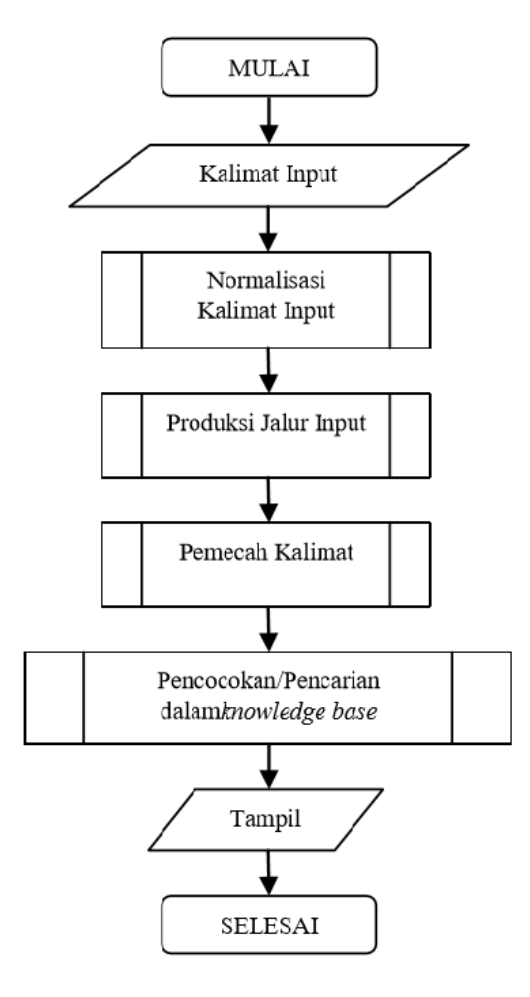

*Gambar 3-6 Proses Input Output Program AB*

### **3.2.4.1 Proses Normalisasi Input**

Proses normalisasi adalah proses dimana semua input dinormalisasikan terlebih

dahulu agar bias disesuaikan dengan *knowledge base*.

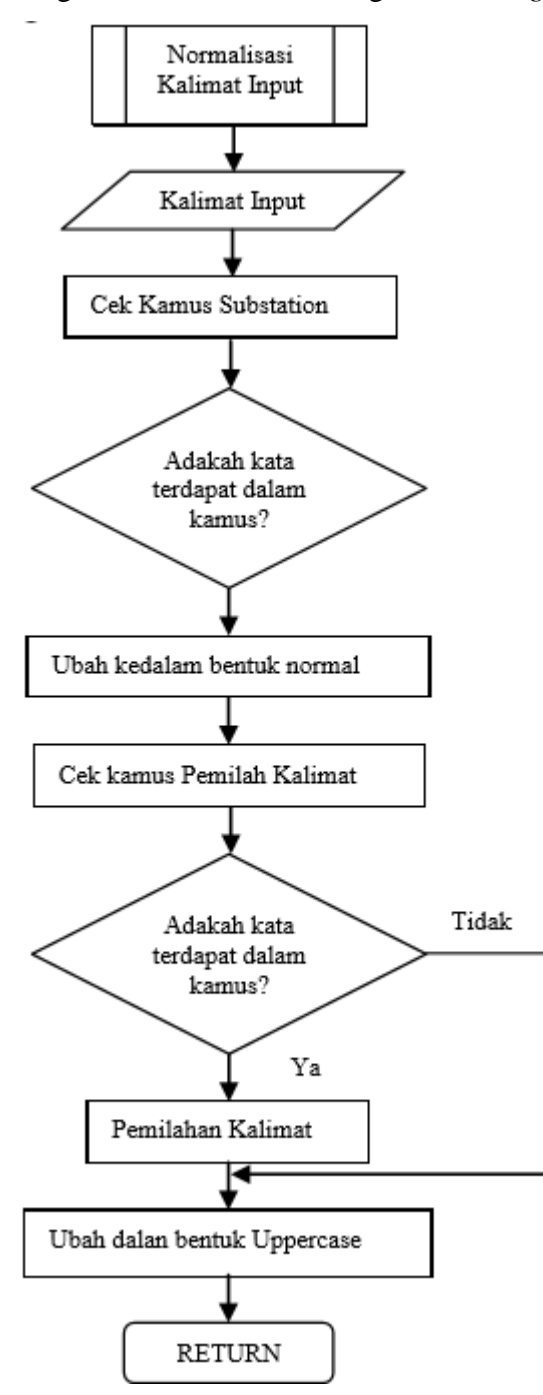

*Gambar 3-7 Proses Normalisasi*

Bentuk normalisai yang terjadi antara lain:

# **1. Subtitution Normalization**

Merupakan penerapan heuristic pada input yang berusaha menjaga informasi dari input yang mungkin akibatnya akan hilang saat kalimat melewati proses sentence-splitting (pemilah-kalimat) dan pattern-fitting (perubahan pola).

Contoh penggunaannya adalah pada saat pengubahan kata yang merupakan singkatan seperti: "yap" yang harusnya dinormalisasikan menjadi "iya". Subtitution Normalization sendiri mengacu pada kamus yang menyimpan segala kata yang dapat diubah secara sederhana. Kamus *substitution* dibuat dalam bentuk file XML agar lebih terstruktur.

Contoh potongan dari kamus substitution adalah:

- " iyah ", " iya " " gimana "," bagaimana"
- " buat "," untuk "
- ", ", " koma "

Setiap substitusi yang dilakukan memerlukan spasi (\_) di awal dan diakhir kata, supaya cocok dengan pemenggalan kata.

#### **2. Sentence-splitting Normalization**

Adalah proses pemilahan kalimat, yaitu memilah kalimat input menjadi dua kalimat atau lebih. Pemilahan kalimat mendefenisikan tanda yang mengakhiri kalimat setelah substitution input dilakukan, debgab acuan bahwa tanda ".","1","," dan "?" adalah akhir kalimat. Namun pada penelitian ini tidak menggunakan sentence splitting normalization karena hanya menggunakan satu kalimat untuk acuan responnya.

### **3. Pattern-Fitting Normalization**

Merupakan proses akhir yang melakukan pengubahan bentuk karakter pada kalimat. Merubah input menjadi huruf capital (UPPERCASE) sehingga dapat dicocokan pola pada pattern NLP yang bentuknya UPPERCASE.

#### **3.2.4.2 Proses Produksi Jalur Input**

Proses produksi jalur input merupakan pintu dalam NLP mencari jawaban dalam *knowledge base,* karena pada proses ini didapat pola dalam bentuk NLP.Dusamping mengacu pada input yang ada, dibutuhkan kalimat yang diberikan oleh *chatbot* sebelumnya untuk mempermudah pemahaman. Sebagai contoh :

User : Apa kamu pelihara ikan ?

Bot : saya pelihara ikan nila. kamu pelihara ikan apa?

User : Patin

Bot : kita sama sama pelihara ikan budidaya

Input kalimat "PATIN" sudah melalui proses normalisasi dan akan diubah dalam bentuk NLP yang beperan sebagai <pattern>. Kemudian diubah menjadi <pattern>\*</pattern>. Tanda \* merupakan value dari input yang diberikan oleh user. Kemudian melihat kembali dari kalimat output sebelumnya yang telah ternormalisasi menjadi "SAYA PELIHARA IKAN NILA" dan "KAMU PELIHARA IKAN APA?", karena ada kalimat output sebelumnya lalu diubah menjadi <that>KAMU PELIHARA IKAN APA</that>, namun jika tidak terdapat kalimat sebelumnya maka nilai <that> akan berubah menjadi <that>\*</that>. Dari proses diatas kita memperoleh bentuk :

 <category> <pattern>\*</pattern> <that>KAMU PELIHARA IKAN APA</that> <template>KITA SAMA SAMA PELIHARA IKAN BUDIDAYA</template></category>

Namun pada penelitian ini tidak banyak menggunakan cara ini karena sebagian besar dari syntax yang digunakan adalah syntax <pattern> dan <template> saja karena hanya pertanyaan dan jawaban seputar ikan budidaya.

#### **3.2.4.3 Proses Pencarian Jawaban atau Pencocokan Pada** *Knowledge* **Base**

Proses pencarian jawaban pada *knowledge* base melibatkan bebrapa unsur file yang terdapat pada Program AB. Unsur-unsur ini tidak terdefinisikan dalam tag-tag NLP namun terdapat pada file atau bentuk-bentuk dari NLP itu sendiri.

- 1. *Nodemapper* adalah kumpulan node-node pada tree dalam bentuk NLP yang diatur oleh *Graphmaster. Nodemapper* memetakan node yang ada didalamnya.
- 2. Simbol "" adalah symbol yang mendefinisikan kata pertama dari input kalimat yang berada di depan dari semua karakter.
- 3. *Atomic* adalah kalimat yang didalamnya *knowledge* base bersifat independen tanpa disertai tanda "\*" dan " ". Atomic merupakan pola paling sederhana dalam NLP yang terdiri dari <pattern> dan <template> saj, tanpa tanda dan tag-tag lainnya seperti <that>, <srai>, <topic> dan sebagainya. Sebagai contoh dari *atomic.*

<category>

<pattern>HALO</pattern>

<template>Halo Juga</template>

<category>

4. Simbol "\*" adalah symbol yang terdapat di akhir dan diawali oleh karakter lainnya.

Unsur-unsur diatas digunakan sebagai kunci untuk pencarian jawaban dalam *knowledge base.* Dan metode pencarian dalam *knowledge* base merupakan gambaran pencarian jawaban di dalam otak bot yang terdiri dari banyak percabangan jawaban. Metode dari pencarian jawaban sendiri memiliki algoritma.

Misalkan kata yang menjadi input adalah "MAKANAN IKAN LELE". Maka algoritmanya:

- 1. Inisialisasikan kata pertama sebagai tanda "\_" lalu cek apakah node terdiri dari kunci symbol "\_"? Jika ya, cari root subgraph pada child node yang dihubungkan oleh "". Coba semua sisa kata yang merupakan akhiran dari "MAKANAN" yaitu "IKAN LELE" untuk mendapatkan kecocokan, jika tidak ada maka
- 2. Apakah node terdiri dari kunci semua kata X yang merupakan kata dari kalimat input yang merupakan "atomic"? Jika ada, cari *subgraph* yang dihubungkan oleh "IKAN LELE", menggunakan bagian belakang dari input "MAKANAN IKAN LELE", jika tidak ditemukan maka

3. Apakah node terdiri dari kunci symbol "\*"? jika ya, cari root subgraph pada child node yang dihubunhkan oleh "\*". Coba semua sisa kata yang merupakan akhiran dari input untuk mendapatkan kecocokan. Jika tidak ditemukan maka kembali ke awal input.

Jika pencarian tidak ditemukan maka akan diberikan output berupa kalimat pengalihan pembicaraan agar topik pembicaraan terganti dan proses dilakukan lagi.

Proses ini bias dideskripsikan dengan menggunakan istilah dalam pengaturan file dan direktori pada *Graphmaster,* dimana kumpulan node disebut *nodemapper* dan cabang-cabang mewakili kata awal dari semua pola dan symbol. Berikut adalah cara pencocokan pattern oleh NLP:

<category>

<pattern>MAKANAN IKAN MAS<pattern>

<template>makanan ikan mas adalah pellet<template>

<category>

jika dijabarkan sesuai proses maka akan membentuk:

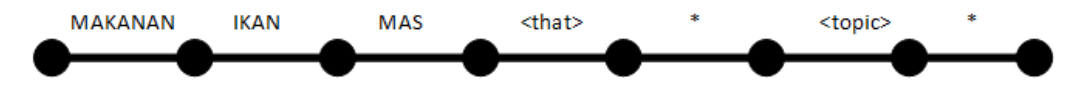

#### *Gambar 3-8 Patern Path untuk category*

Cara kerja pengenalan dan pencocokan jawaban: NLP akan melakukan build object yang disebut *Graphmaster* dengan membaca file NLP, membangun pattern path untuk setiap *category*, dan kemudian memasukan jalur tersebut ke *rooted grap* yang sudah diarahkan. Pada akhir dari setiap jalur, graphmaster akan menghubungkan template NLP (input) dengan category (respon).

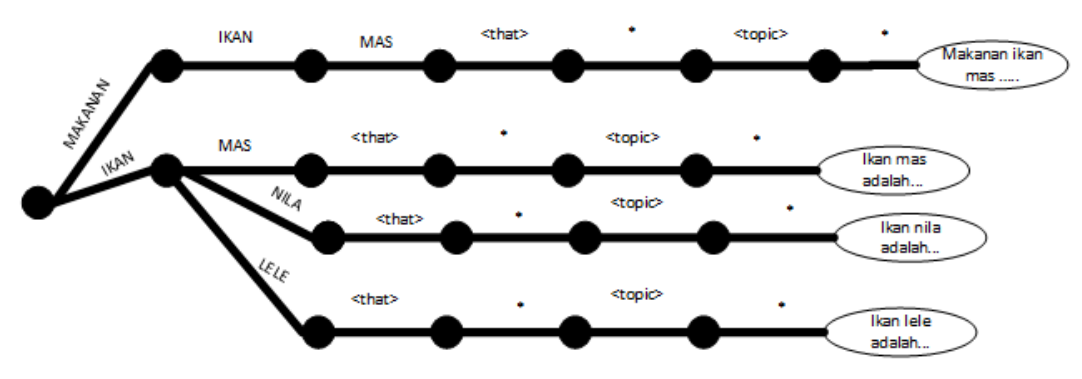

*Gambar 3-9 Contoh Graphmaster dengan 4 category*

Setelah category didapatkan, maka akan dikembalikan sebagai respon yang didapatkan dari *knowledge base* NLP.

### 3.**2.5 Analisis kata Entities dalam brainfile**

Analisis dari kata yang dipakai sebagai keyword dari brainfile adalah :

### 1. Untuk entity kategori ikan

*Tabel 3-2 Entities jenis ikan*

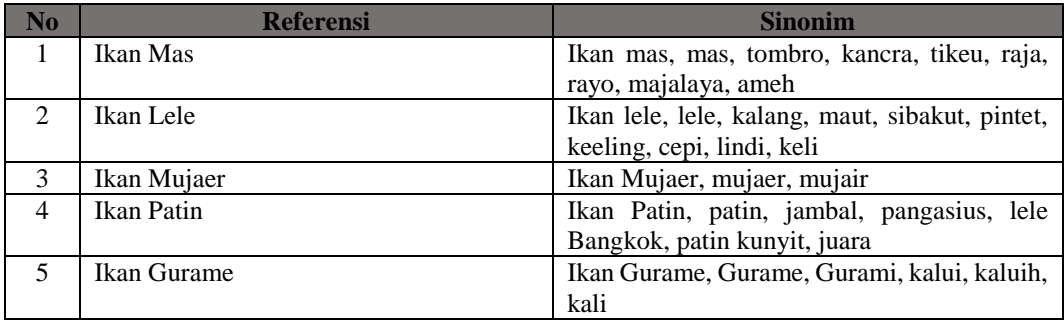

### 2.Untuk entity kategori budidaya

*Tabel 3-3 Entities kategori budidaya*

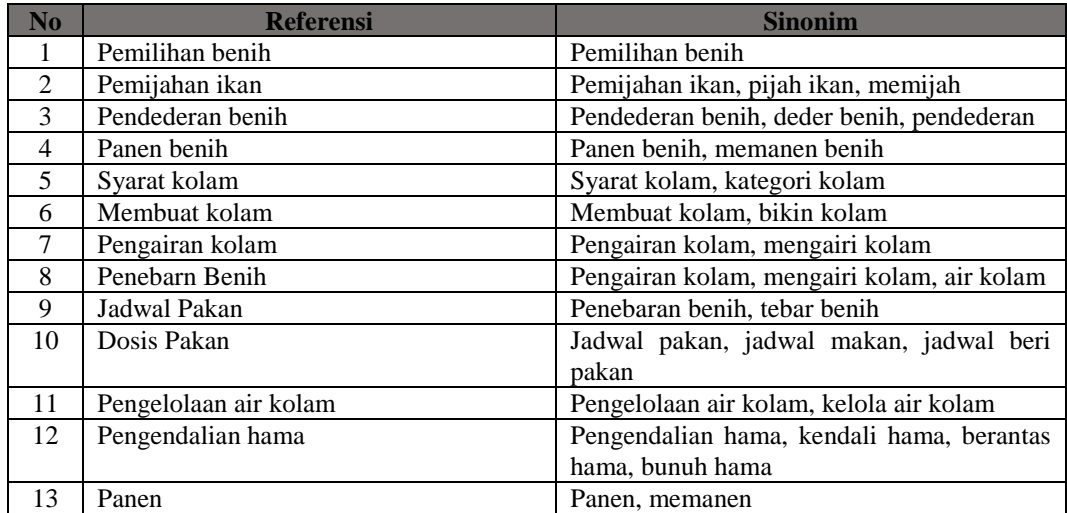

Entity diatas kemudian dijadikan acuan untuk menentukan respon dari brainfile, contoh penerapannya dalam dialogflow adalah seperti gambar [Gambar 3-](#page-19-0) [10](#page-19-0) berikut:

| Dialogflow                                               | ikan                                                 | <b>SAVE</b>                                                               |
|----------------------------------------------------------|------------------------------------------------------|---------------------------------------------------------------------------|
| Small-Talk<br>$\overline{\phantom{0}}$<br>id.            | 杂<br>Define synonyms <sup>O</sup><br>$\backsim$<br>÷ | Allow automated expansion                                                 |
|                                                          | ikan lele                                            | ikan lele, lele, kalang, maut, sibakut, pintet, keling, cepi, lindi, keli |
| Intents                                                  | ÷<br>ikan patin                                      | ikan patin, patin, jambal, pangasius, lele bangkok, patin kunyit, juara   |
| Entities                                                 | ÷<br>ikan mujaer                                     | ikan mujaer, mujaer, mujair                                               |
| Knowledge [beta]                                         | ikan mas                                             | ikan mas, mas, tombro, kancra, tikeu, raja, rayo, majalaya, ameh          |
| Fulfillment                                              | ikan gurame                                          | ikan gurame, gurame, gurameh, kalui, kaluih, kali                         |
| Integrations                                             |                                                      | Click here to edit entry                                                  |
| 70<br>Training<br>₩<br>History<br>G<br>Analytics<br>alı. | + Add a row                                          |                                                                           |
| <b>Prebuilt Agents</b>                                   |                                                      |                                                                           |

<span id="page-19-0"></span>*Gambar 3-10 Contoh Penggunaan Entities*

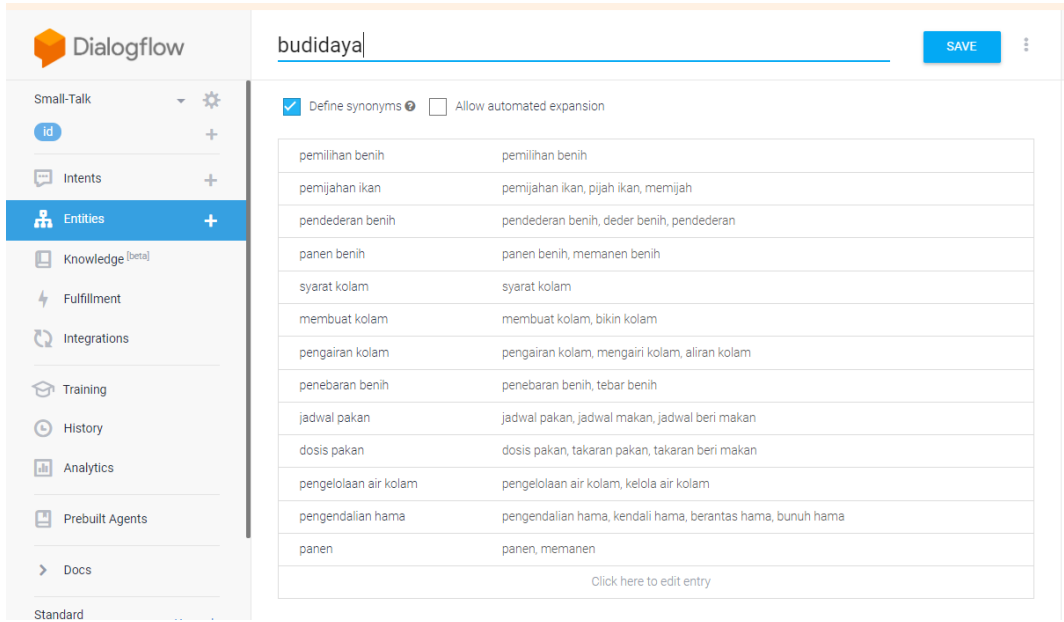

*Gambar 3-11 Contoh Penggunaan Entities Budidaya*

# **3.2.6 Analisis Data Training**

Setelah melakukan perancangan pada aplikasi yang direpresentasikan pada diagram-diagram di atas. Selanjutnya penulis akan memaparkan penggunaan layanan Dialogflow ini. Pada langkah pertama yang penulis lakukan adalah

membuat sebuah Agent, yang merupakan sebuah istilah yang terdapat di dalam platform ini untuk digunakan sebagai sebuah module tempat segala pemrosesan bahasa alami dilakukan. Sebuah Agent juga dapat digunakan untuk merancang dan mengelola conversational flow tertentu. Dari Agent inilah akan dilakukan pemrosesan terhadap request text yang datang dari pengguna dan melakukan pemetaan terhadap request tersebut ke dalam bagian yang bersesuaian dengan maksud dari request tersebut atau di dalam platform ini disebut sebagai Intent. Sebuah Intent mewakili sebuah maksud dari request text yang datang dari pelanggan. Sebagai contoh ketika user mengatakan "Apa makanan untuk ikan lele ?" kata-kata tersebut memiliki maksud sebagai sebuah kata tanya tentang pakan ikan lele. Di dalam platform inilah dilakukan NLU (Natural Language Understanding) yang mana request yang datang akan dikelompokkan sesuai dengan maksudnya.

Selanjutnya penulis akan membuat sebuah Intent di dalam layanan ini. Intent yang pertama kali penulis buat adalah "pakanikanlele", maksud dari pembuatan Intent ini adalah untuk menggolongkan semua request text dari user dengan kriteria request yang memiliki kecocokan dengan tujuan atau maksud untuk melakukan pertanyaan tentang makanan ikan lele lalu memetakan request tersebut ke dalam golongan intent ini. Lalu penulis akan membuat kamus atau frasa yang sekiranya dapat mewakili pertanyaan user yang berkaitan dengan pertanyaan untuk melakukan cek pesanan atau order. Berikut ini merupakan beberapa frasa atau kamus yang telah penulis buat di dalam intent "makananikanlele".

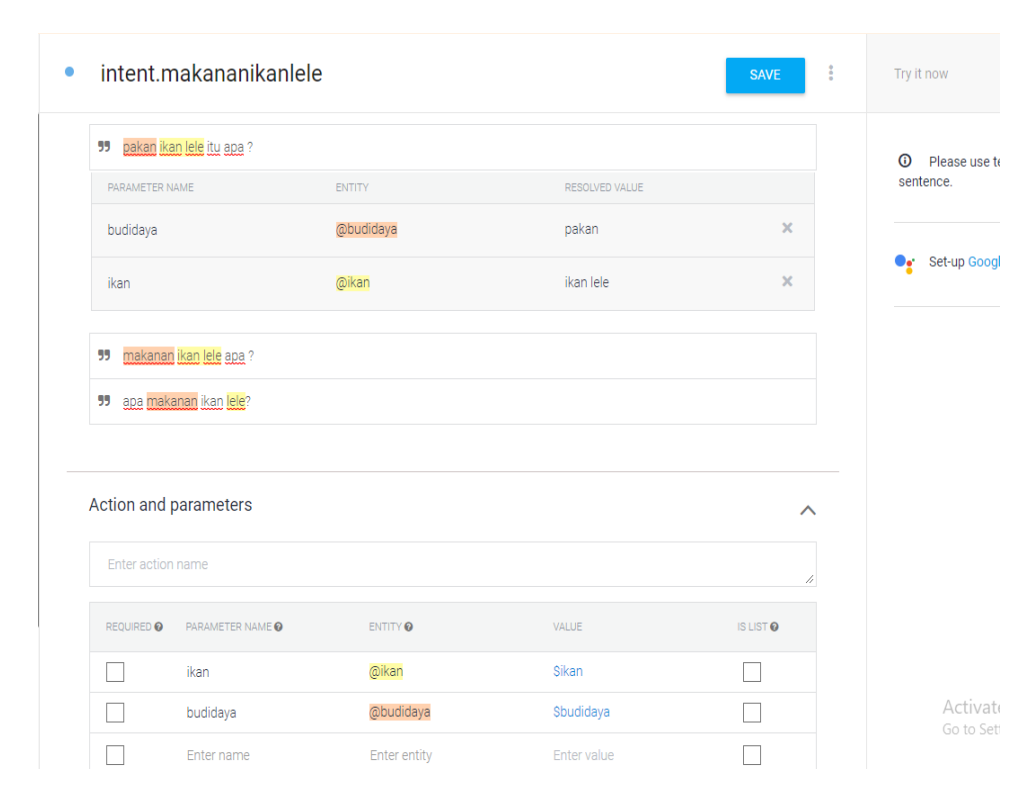

<span id="page-21-0"></span>*Gambar 3-12 Intent Makanan Ikan Lele*

Pada [Gambar 3-12](#page-21-0) atas, penulis telah membuat beberapa sampel kamus atau frasa yang sekiranya mewakili pertanyaan yang diajukan oleh user apabila ingin mengetahui pakan ikan lele. Di dalam Dialogflow ini sendiri telah memiliki fungsionalitas untuk dapat memahami request text dari user yaitu dengan menggunakan NLP (Natural Language Understanding) yang bertujuan untuk memahami apa yang user katakan sesuai dengan sampel kamus atau frasa yang telah penulis buat di dalam intent ini, apabila user mengatakan pertanyaan yang memiliki kemiripan dengan frasa yang sudah didefinisikan maka dengan sendirinya layanan ini akan mengelompokkan pertanyaan tersebut ke dalam intent ini. Di dalam frasa atau kamus yang penulis sudah buat juga terdapat komponen lainnya yaitu entities dan parameters yang penulis gunakan untuk mengambil informasi yang berguna dari request text yang datang. Penulis ingin mengekstrak informasi yang datang dari user yaitu informasi nomor pesanan. Untuk mendapatkan informasi tersebut penulis menyisipkan sebuah parameter berupa entites system number ke dalam frasa atau sampel yang penulis buat. Seperti yang telah dijelaskan pada Bab 2 Tinjauan Pustaka, entities adalah sebuah alat yang sangat kuat untuk mengindentifikasi nilai yang berguna dari sebuah masukan bahasa 39 alami dalam hal ini adalah pertanyaan yang dikirim oleh user. Entities yang penulis gunakan adalah entities built in yang terdapat di dalam sistem ini yaitu system number dan entities yang penulis definisikan sendiri yaitu "cek\_order". Kedua entities yang diterapkan di dalam frasa atau kamus inilah nantinya yang akan dicocokkan dengan request text yang datang apakah terdapat kata yang teridentifikasi memiliki kesesuaian baik berupa number dan kata yang mirip dengan kata kunci cek order. Entities "ikan" dan "budidaya: yang penulis buat merupakan entitas yang bertujuan untuk mengidentifikasi apakah request text dari user memiliki kesamaan atau teridentifikasi memiliki kesesuaian kata kunci dengan entities "budidaya" ini. Di dalam entities "budidaya" ini harus memiliki kata kunci utama, di sini penulis mendefinisikan kata kunci utama tersebut yaitu cek order. Selain itu dari kata kunci tersebut penulis membuat daftar sinonim atau persamaan kata agar memiliki variasi. Berikut ini merupakan pembuatan entites "ikan" dan "budidaya" yang ditunjukkan pada [Gambar 3-13](#page-22-0)

| Dialogfic X                                                                                          |                                               | 4 (§ NXP) Ke: x   ■ (73) Chai x   h 33 Perta x   G pertanya x   G pertanya x   ■ KO 02.3: x   ■ Mitra Tar x   h AHMAD, x   ■ Tanya Ja: x   ■ soaldan x   ■ TANWAJ/ x   + | $\times$<br>$\Box$                                      |
|----------------------------------------------------------------------------------------------------|-----------------------------------------------|----------------------------------------------------------------------------------------------------|---------------------------------------------------------|
| C<br>$\leftarrow$ $\rightarrow$                                                                      |                                               | fil https://console.dialogflow.com/api-client/#/agent/d8e90e80-5d7f-42a3-841a-a1e3a76ae36f/editEntity/6c61afc4-cf3f-4a30-ac92-e1917d46ce71                               | Ô<br>$\frac{1}{24}$<br>$\circ$<br>V.                    |
| (i) Dialogflow API V1 will be deprecated on October 23rd, 2019. Learn how to migrate to API V2 here. |                                               |                                                                                                    | <b>DISMISS</b>                                          |
| Dialogflow                                                                                           | budidaya                                      | <b>SAVE</b>                                                                                                    | ♦<br>Try it now                                         |
| 收<br>Small-Talk<br>÷                                                                                 | Define synonyms @   Allow automated expansion |                                                                                                    | <sup>O</sup> Please use test console above to try a     |
|                                                                                                    | pemilihan benih                               | pemilihan benih                                                                                                    | sentence.                                               |
| ⊟<br>Intents<br>÷                                                                                    | pemijahan ikan                                | pemijahan ikan, pijah ikan, memijah                                                                                                    |                                                         |
| <b>A</b> Entities<br>÷                                                                               | pendederan benih                              | pendederan benih, deder benih, pendederan                                                                                                    | Set-up Google Assistant integration.                    |
| Knowledge [beta]                                                                                     | panen benih                                   | panen benih, memanen benih                                                                                                    |                                                         |
| Fulfillment                                                                                          | syarat kolam                                  | ╱□<br>syarat kolam                                                                                                    |                                                         |
| Integrations                                                                                         | membuat kolam                                 | membuat kolam, bikin kolam                                                                                                    |                                                         |
|                                                                                                    | pengairan kolam                               | pengairan kolam, mengairi kolam, aliran kolam                                                                                                    |                                                         |
| <b>Training</b>                                                                                      | penebaran benih                               | penebaran benih, tebar benih                                                                                                    |                                                         |
| $\left( \frac{1}{2} \right)$<br><b>History</b>                                                       | jadwal pakan                                  | jadwal pakan, jadwal makan, jadwal beri makan                                                                                                    |                                                         |
| Analytics<br>and .                                                                                   | dosis pakan                                   | dosis pakan, takaran pakan, takaran beri makan                                                                                                    |                                                         |
|                                                                                                    | pengelolaan air kolam                         | pengelolaan air kolam, kelola air kolam                                                                                                    |                                                         |
| <b>Prebuilt Agents</b>                                                                               | pengendalian hama                             | pengendalian hama, kendali hama, berantas hama, bunuh hama                                                                                                    |                                                         |
| $\rightarrow$<br>Docs                                                                                | panen                                         | panen, memanen                                                                                                    |                                                         |
|                                                                                                    |                                               | Click here to edit entry                                                                                                    |                                                         |
| Standard<br>Upgrade<br>Free                                                                          | + Add a row                                   |                                                                                                    | Activate Windows<br>Go to Settings to activate Windows. |

<span id="page-22-0"></span>*Gambar 3-13 Entities Budidaya*

Seluruh intents yang telah dibuat, akan diolah lebih lanjut di dalam Dialogflow. Ketika terjadi request ke dalam layanan API.AI dan dilakukan pengolahan teks maka layanan ini akan memberikan response kepada peminta dalam hal ini adalah server webhook berupa data json yang berisi jenis intent, parameter dan value yang terdapat di dalam intent. Di dalam server webhook inilah nantinya data json tersebut diolah lebih lanjut untuk memberikan response yang tepat kepada pelanggan.

#### **3.2.7 Analisis Karakter**

Analisis dari karakter yang dipakai dalam aplikasi ini dijelaskan oleh [Tabel](#page-23-0)  3-4 [Analisis Karakter](#page-23-0) berikut

<span id="page-23-0"></span>*Tabel 3-4 Analisis Karakter*

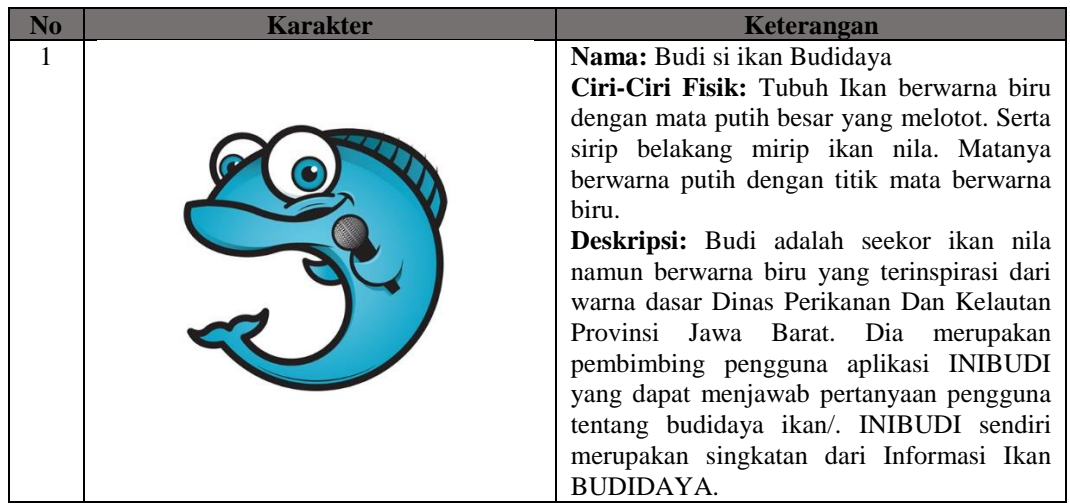

#### **3.3 Analisis Kebutuhan**

Analisis kebutuhan merupakan bagian dari proses kebutuhan perangkat lunak yang berperan menjembatani jurang yang sering terjadi antara level rekayasa kebutuhan dan perancangan perangkat lunak. [18] Sedangkan menurut Wiegers analisis kebutuhan bertujuan menyempurnakan kebutuhan-kebutuhan yang ada untuk memastikan pemangku kepentingan dalam memahami dan menemukan kesalahan-kesalahan, kelalaian, dan kekurangan lainnya jika ada. [19]

#### **3.3.1 Spesifikasi Kebutuhan Perangkat Lunak**

Disebut juga kebutuhan operasional, yaitu kebutuhan yang berkaitan dengan fungsi atau proses transformasi yang harus mampu dikerjakan oleh perangkat lunak. Pada *Aplikasi virtual assistant voice bot* ini terdapat beberapa fungsi yang harus mampu berjalan secara baik dan benar secara fungsional dan non-fungsional, dijelaskan pada [Tabel 3-5](#page-24-0) dan [Tabel 3-6](#page-24-1) yaitu:

<span id="page-24-0"></span>*Tabel 3-5 Tabel SKPL Fungsional*

| ode       | Deskripsi Kebutuhan                      |
|-----------|------------------------------------------|
| SKPL-F-01 | Pengguna dapat mengakses menu utama      |
| SKPL-F-02 | Pengguna dapat mengakses fitur voice bot |
| SKPL-F-03 | Pengguna dapat memasukan perintah suara  |
| SKPL-F-04 | Sistem dapat memberikan respon suara     |
| SKPL-F-05 | Sistem dapat menampilkan info budidaya   |

<span id="page-24-1"></span>*Tabel 3-6 Tabel SKPL Non-Fungsional*

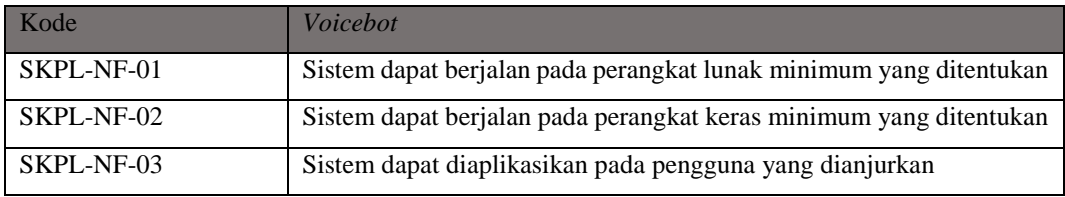

### **3.3.2 Analisis Kebutuhan Non-Fungsional**

Analisis kebutuhan non fungsional merupakan analisis yang dibutuhkan untuk menentukan spesifikasi kebutuhan sistem. Spesifikasi ini juga meliputi elemen atau komponen-komponen apa saja yang dibutuhkan untuk sistem yang akan dibangun sampai dengan sistem tersebut diimplementasikan. Analisis kebutuhan ini juga menentukan spesifikasi masukan yang diperlukan sistem, keluaran yang akan dihasilkan sistem dan proses yang dibutuhkan untuk mengolah masukan sehingga menghasilkan suatu keluaran yang diinginkan.

Pada fase analisis ini terdiri dari analisis perangkat lunak, analisis perangkat keras, dan analisis pengguna.

#### **3.3.2.1 Analisis Kebutuhan Perangkat Lunak**

Analisis kebutuhan perangkat lunak pada aplikasi yang menjelaskan spesifikasi minimum yang harus dimiliki oleh pengembang dalam membangun sistem ini, dijelaskan pada [Tabel 3-7:](#page-25-0)

<span id="page-25-0"></span>*Tabel 3-7 Analisis Kebutuhan Perangkat Lunak*

| N <sub>o</sub> | Perangkat Lunak        | Spesifikasi                |
|----------------|------------------------|----------------------------|
|                | Sistem Operasi         | Windows 10 64 bit          |
|                | <i>Tools</i> Utama     | Android Studio             |
|                | <i>Tools</i> Pendukung | <b>SAI Paint Tool</b>      |
|                | <i>Tools</i> Pendukung | <b>Gaitobot NLP Editor</b> |

#### **3.3.2.2 Analisis Kebutuhan Perangkat Keras**

Analisis kebutuhan perangkat keras pada aplikasi yang akan dibangun ini menggambarkan spesifikasi minimum yang harus dimiliki untuk menjalankan aplikasi ini. Yang dijelaskan pada [Tabel 3-8:](#page-25-1)

<span id="page-25-1"></span>*Tabel 3-8 Spesifikasi Perangkat Lunak*

| N <sub>o</sub> | Perangkat Keras   | Spesifikasi                        |
|----------------|-------------------|------------------------------------|
|                | Processor         | Dual Core 1.20 GHz ARM Cortex, GPU |
|                |                   | Mali-400                           |
| $\mathfrak{D}$ | <b>RAM</b>        | 512 MB                             |
| 3              | Sistem Operasi    | Android 4.2 (Jellybean)            |
| $\overline{4}$ | Space Requirement | 35 MB slot kosong                  |
| 5              | Ukuran Layar      | $4.0$ inch                         |
| 6              | Resolusi          | 480 x 800 pixel                    |

#### **3.3.2.3 Analisis Pengguna**

Aplikasi ini dijalankan oleh satu orang, dengan wewenang yang dijelaskan pada [Tabel 3-9](#page-25-2)

<span id="page-25-2"></span>*Tabel 3-9 Analisis Pengguna*

| <b>User</b> | <b>Hak Akses</b>     |             | Tingkat Pendidikan   |                     | Tingkat Keterampilan |                    |  |
|-------------|----------------------|-------------|----------------------|---------------------|----------------------|--------------------|--|
| Pengguna    | Menjalankan aplikasi |             | Sekolah Dasar (sudah |                     | Dapat                |                    |  |
|             | dan                  | keseluruhan |                      | memiliki kemampuan  |                      | mengoperasikan     |  |
|             | proses               | yang        | ada                  | membaca             | dan                  | smartphone Android |  |
|             | dalam aplikasi       |             |                      | mengolah informasi) |                      | dengan baik        |  |

Aspek yang ada pada penelitian yang dilakukan terhadap pengguna dapat dikategorikan menjadi "Pengetahuan dan Pengalaman Pengguna" serta "Karakteristik Fisik Pengguna" yang dijelaskan pada [Tabel 3-10.](#page-26-0)

<span id="page-26-0"></span>*Tabel 3-10 Kategori Pengguna*

| Pengetahuan dan Pengalaman Pengguna |                                            |
|-------------------------------------|--------------------------------------------|
| Pengetahuan android                 | Dapat memahami konten dan spesifikasi dari |
|                                     | sistem yang terdapat di android            |
| Pengetahuan sistem                  | Dapat menginstall aplikasi tanpa kesulitan |
| Pengalaman memakai aplikasi         | Telah memiliki pengalaman menjalankan dan  |
|                                     | menutup aplikasi                           |
| Pendidikan                          | Sekolah Dasar Tingkat Atas (Kelas 5 & 6)   |
| Kemampuan membaca                   | Sudah dapat mengolah informasi dengan baik |
| Kemampuan berbahasa                 | Indonesia baku                             |
| Karakteristik Fisik Pengguna        |                                            |
| Umur                                | 10 tahun keatas                            |
| Jenis kelamin                       | Laki-laki atau perempuan                   |
| Kondisi tangan                      | Dalam kondisi baik                         |
| Disabilitas                         | Tidak                                      |

#### **3.3.3 Analisis Kebutuhan Fungsional**

Analisis sistem yang dilakukan menggunakan pendekatan *Object Oriented Analysis* dengan menggunakan model UML. Tahapan dalam analisis sistem ini terdiri dari *Use Case Diagram*, *Use Case Scenario*, *Activity Diagram*, *Sequence Diagram,* dan *Class Diagram*.

#### **3.3.3.1 Use Case Diagram**

*Use case* adalah situasi dimana sebuah sistem digunakan untuk memenuhi salah satu atau lebih kebutuhan dari *user*; sebuah *use case* menangkap sebagian fungsionalitas yang diberikan sistem. [17] Berikut adalah *use case* dari aplikasi yang dibangun [Gambar 3-14](#page-27-0) .

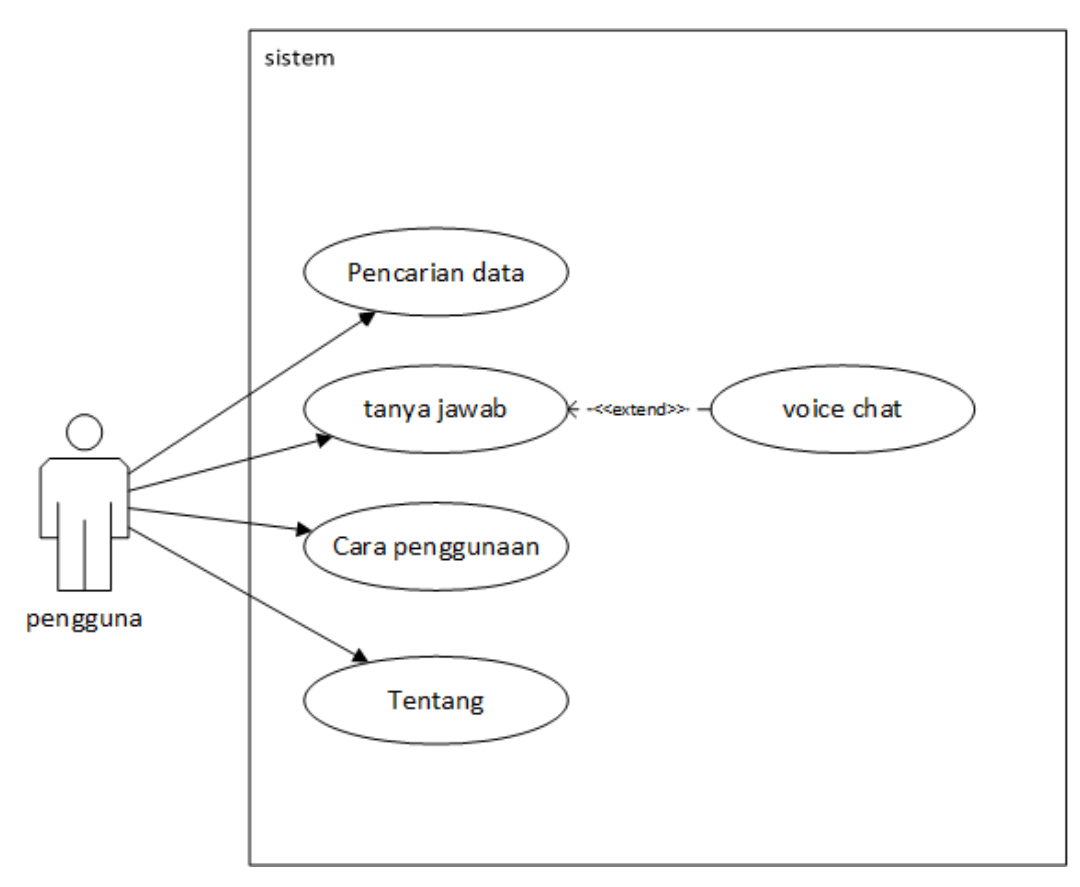

<span id="page-27-0"></span>*Gambar 3-14 Use Case Diagram*

### **1. Actor Definition**

Menjelaskan aktor yang berperan didalam sistem atau yang bekerja didalam *use case*. Aktor yang berperan didalam *use case* diatas dijelaskan pad[aTabel 3-11.](#page-27-1) *Tabel 3-11 Definisi Aktor*

<span id="page-27-1"></span>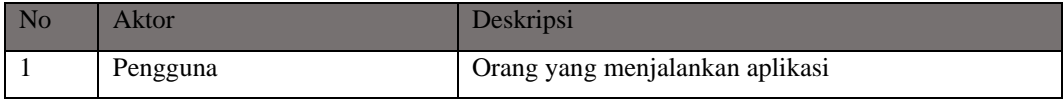

### **2. Use Case Definition**

Menjelaskan fungsi setiap *case* yang terdapat pada *use case diagram*. *Use case definition* akan dijelaskan pada [Tabel 3-12](#page-27-2)

<span id="page-27-2"></span>*Tabel 3-12 Tabel Definisi Use Case*

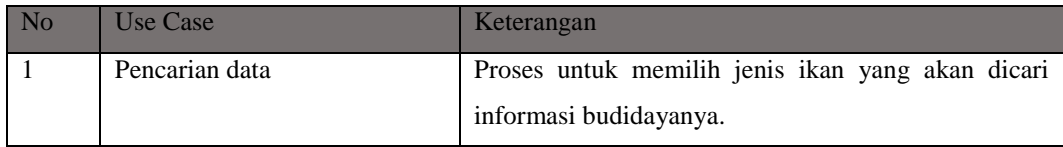

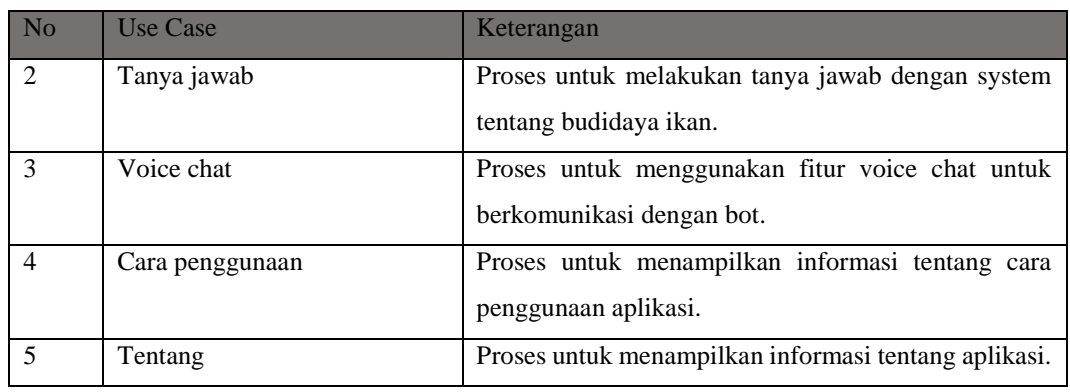

# **3.3.3.2 Use Case Scenario**

Skenario *use case* menjabarkan secara detail informasi penting yang terdapat pada diagram *use case* tersebut dengan bentuk deskripsi tulisan. [17] Berikut adalah skenario dari tiap *case* yang terdapat pada diagram *use case* yang dibangun.

### **1. Use Case Scenario Pencarian data**

Skenario yang dijalankan ketika pengguna melakukan aktivitas main, dijelaskan oleh [Tabel 3-13.](#page-28-0)

| Use case name                   | Pencarian data                              |                                                |  |
|---------------------------------|---------------------------------------------|------------------------------------------------|--|
| Goal in Context                 | Menampilkan halaman informasi budidaya ikan |                                                |  |
| <b>Preconditions</b>            | Muncul Halaman Utama                        |                                                |  |
| <b>Successful End Condition</b> | Masuk ke halaman informasi budidaya ikan    |                                                |  |
| <b>Failed End Condition</b>     | Tetap di Halaman Utama                      |                                                |  |
| Primary Actor                   | Pengguna                                    |                                                |  |
| <i>Include</i>                  |                                             |                                                |  |
| Extend                          | ٠                                           |                                                |  |
| <b>Main Flow</b>                | <b>Step</b>                                 | Action                                         |  |
|                                 | 1                                           | Pengguna membuka aplikasi                      |  |
|                                 | $\overline{2}$                              | Sistem menampilkan halaman utama               |  |
|                                 | 3                                           | Pengguna memilih menu informasi ikan.          |  |
|                                 | $\overline{4}$                              | Sistem menampilkan pilihan jenis ikan budidaya |  |
|                                 | 5                                           | Pengguna memilih jenis ikan yang akan dicari   |  |
|                                 |                                             | informasinya.                                  |  |
|                                 | 6                                           | Sistem menampilkan kategori budidaya           |  |

<span id="page-28-0"></span>*Tabel 3-13 Use Case Pencarian Data*

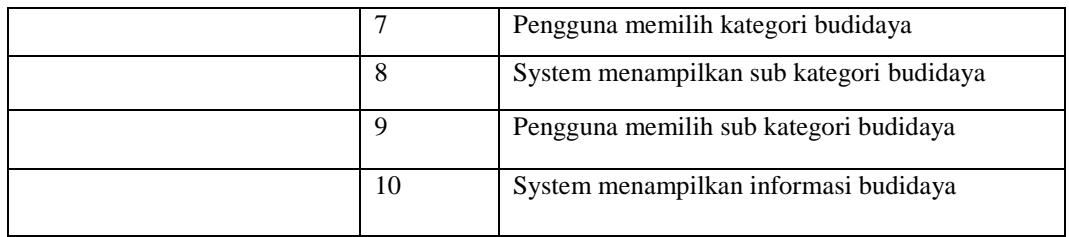

# **2. Use Case Scenario Tanya Jawab**

Skenario yang dilakukan ketika pengguna membuka menu tanya jawab, dijelaskan pada [Tabel 3-14.](#page-29-0)

<span id="page-29-0"></span>*Tabel 3-14 Use Case Tanya Jawab*

| Use case name                   |                | Tanya Jawab                                     |  |  |
|---------------------------------|----------------|-------------------------------------------------|--|--|
| Goal in Context                 |                | Menampilkan halaman tanya jawab untuk pengguna. |  |  |
| Preconditions                   |                | Muncul Halaman Utama                            |  |  |
| <b>Successful End Condition</b> |                | Muncul Halaman Tanya Jawab                      |  |  |
| <b>Failed End Condition</b>     |                | Tetap di Halaman Utama                          |  |  |
| Primary Actor                   |                | Pengguna                                        |  |  |
| <i>Include</i>                  | $\overline{a}$ |                                                 |  |  |
| Extend                          |                | Voice chat                                      |  |  |
| Main Flow                       | <b>Step</b>    | Action                                          |  |  |
|                                 | 1              | Pengguna membuka halaman tanya jawab            |  |  |
|                                 | $\overline{2}$ | Sistem menampilkan halaman tanya jawab          |  |  |
|                                 | 3              | Pengguna melakukan tanya jawab dengan input     |  |  |
|                                 |                | text                                            |  |  |
|                                 | $\overline{4}$ | Sistem memberikan respon suara dan text         |  |  |
| Extension                       | <b>Step</b>    | <b>Branch Action</b>                            |  |  |
|                                 | 3.1            | Pengguna memberikan input suara                 |  |  |

# **3. Use Case Scenario Cara Penggunaan Aplikasi**

Skenario yang digunakan ketika pengguna memilih menu cara pengunaan aplikasi. Pengguna dapat mengetahui cara penggunaan aplikasi pada [Tabel 3-15.](#page-29-1) *Tabel 3-15 Skenario Penggunaan*

<span id="page-29-1"></span>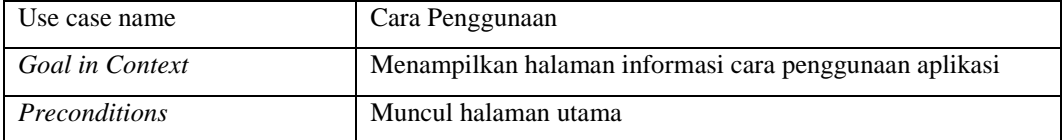

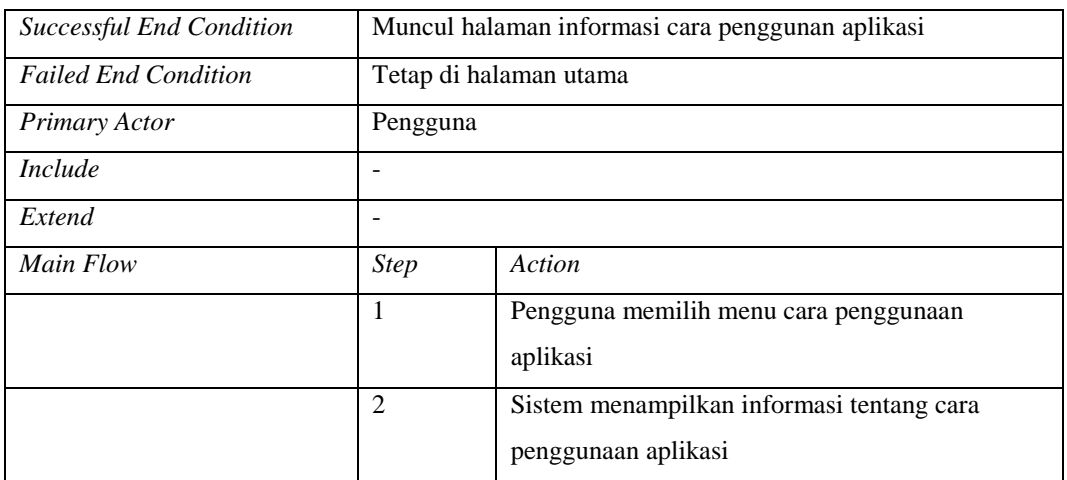

# **4. Use Case Scenario Tentang Aplikasi**

Skenario yang dilakukan ketika pengguna telah memilih daerah dan hendak memasuki permainan, dijelaskan oleh [Tabel 3-16.](#page-30-0)

<span id="page-30-0"></span>*Tabel 3-16 Skenario Tentang Aplikasi*

| Use case name                   | Tentang Aplikasi                         |                                             |  |
|---------------------------------|------------------------------------------|---------------------------------------------|--|
| Goal in Context                 | Menampilkan informasi tentang aplikasi   |                                             |  |
| <i>Preconditions</i>            | Halaman utama                            |                                             |  |
| <b>Successful End Condition</b> | Masuk halaman informasi tentang aplikasi |                                             |  |
| <b>Failed End Condition</b>     | Tetap di menu utama                      |                                             |  |
| Primary Actor                   | Pengguna                                 |                                             |  |
| <i>Include</i>                  | $\qquad \qquad$                          |                                             |  |
| Extend                          | -                                        |                                             |  |
| Main Flow                       | <b>Step</b>                              | Action                                      |  |
|                                 | 1                                        | Pengguna memilih menu tentang aplikasi dari |  |
|                                 |                                          | menu utama                                  |  |
|                                 | 2                                        | System menampilkan halaman tentang aplikasi |  |

### **5. Use Scenario Voice Chat**

Skenario yang dilakukan ketika pengguna melakukan aktivitas memilih peta(*map*) yang terbuka, dijelaskan pada [Tabel 3-17.](#page-30-1)

<span id="page-30-1"></span>*Tabel 3-17 Skenario Voice Chat*

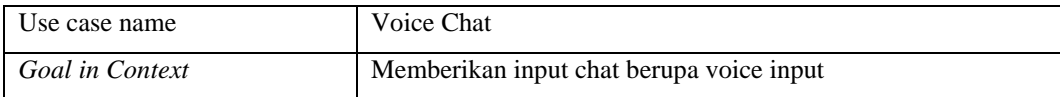

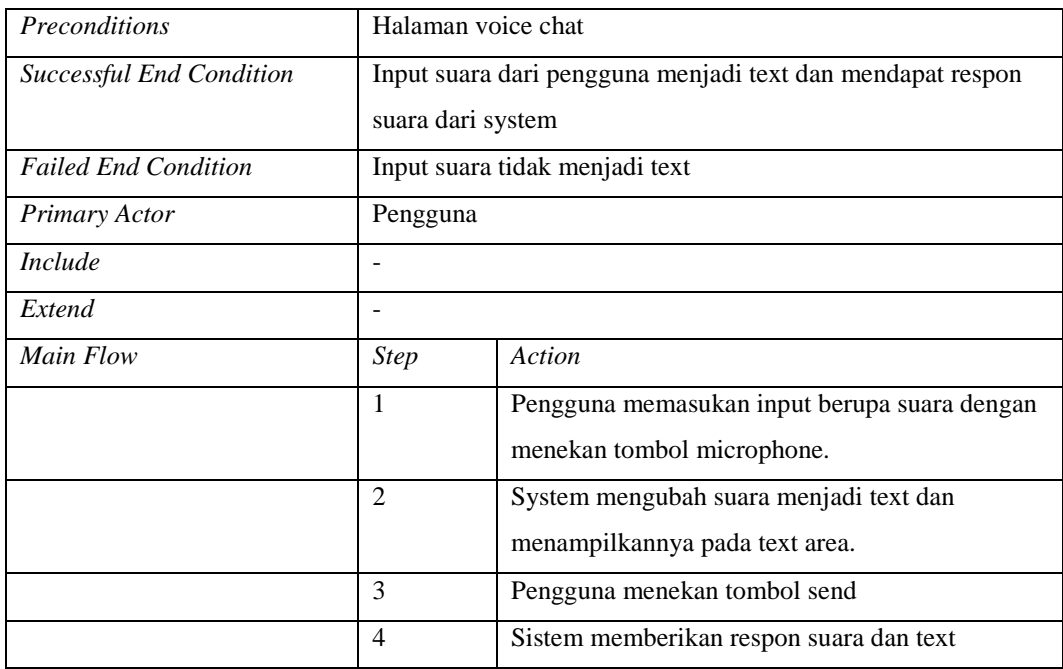

# **3.3.3.3 Activity Diagram**

*Use case* menunjukkan apa yang harus dilakukan oleh sistem yang kita bangun, sementara diagram aktivitas memperlihatkan pada kita untuk menspesifikasikan bagaimana sistem kita akan mencapai tujuannya. [17] Berikut diagram aktivitas dari tiap *case* yang terdapat pada *use case*.

### **1. Diagram Aktivitas Pencarian Data**

Menunjukkan aktivitas yang dilakukan sistem pengguna memilih menu pencarian data, ditunjukkan pada [Gambar 3-15](#page-2-0).

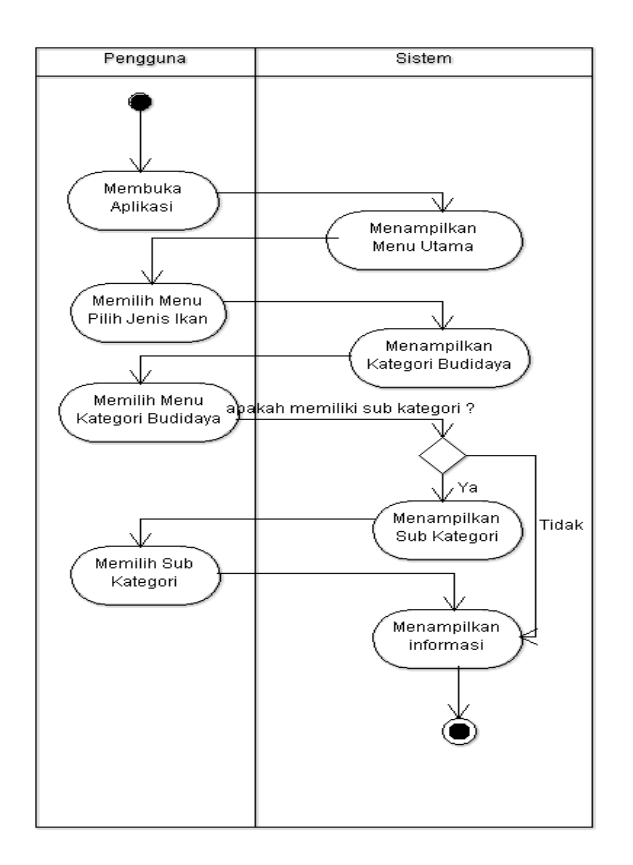

*Gambar 3-15 Aktivitas Pencarian Data*

# **2. Diagram Aktivitas Tanya Jawab**

Menunjukkan aktivitas yang dilakukan ketika pengguna memilih menu tanya jawab. Dijelaskan pada [Gambar 3-16.](#page-33-0)

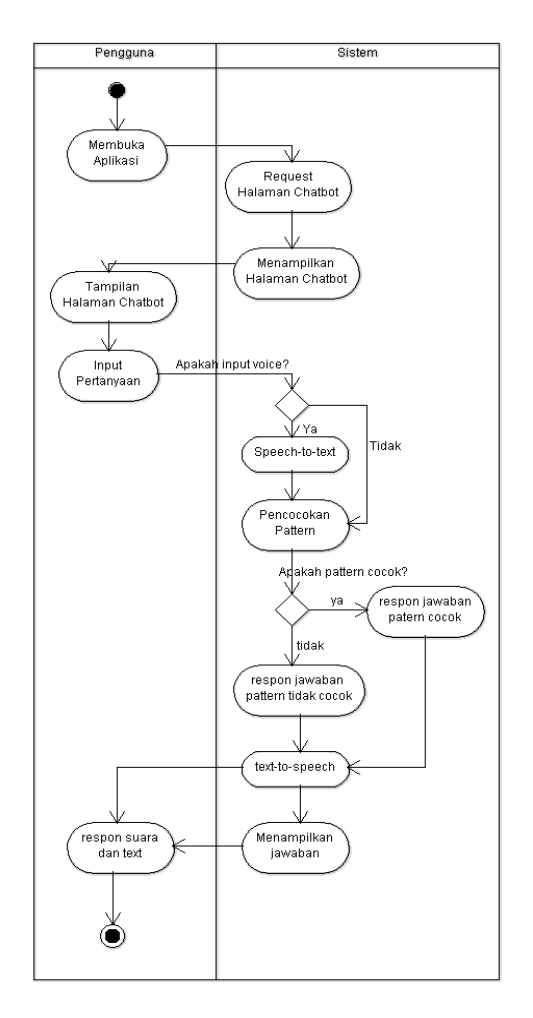

<span id="page-33-0"></span>*Gambar 3-16 Diagram Aktivitas Tanya Jawab*

# **3. Diagram Aktivitas Cara Penggunaan**

Diagram yang menunjukkan aktivitas yang dilakukan sistem dalam menampilkan cara penggunaan aplikasi. Dijelaskan pada [Gambar 3-17.](#page-34-0)

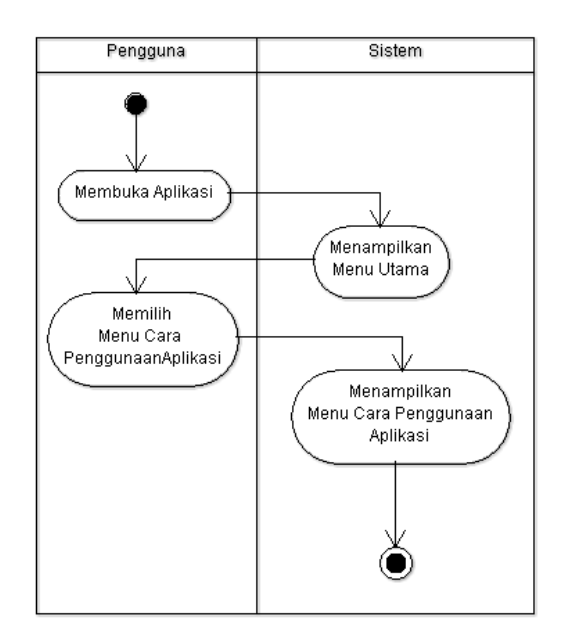

<span id="page-34-0"></span>*Gambar 3-17 Diagram Aktivitas Cara Penggunaan*

#### **4. Diagram Aktivitas Tentang Aplikasi**

Diagram yang menunjukkan aktivitas yang dilakukan sistem ketika pengguna telah memilih menu tentang aplikasi. Dijelaskan pada [Gambar 3-18.](#page-34-1)

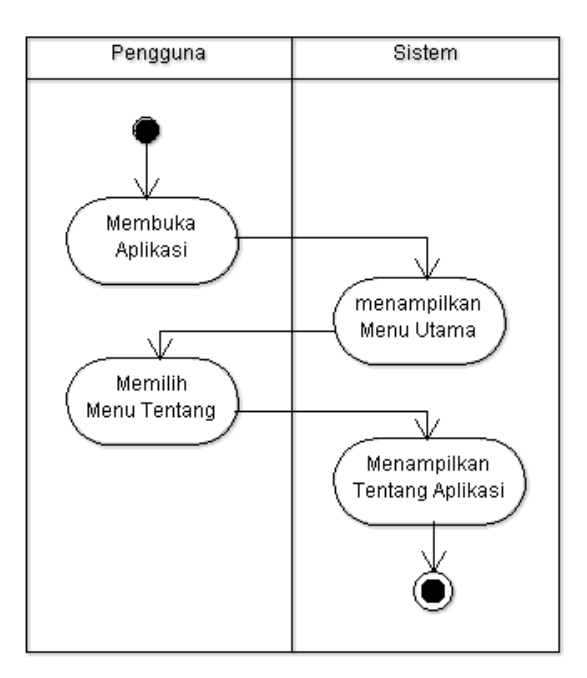

<span id="page-34-1"></span>*Gambar 3-18 Diagram Aktivitas Cara Penggunaan Aplikasi*

#### **3.3.3.4 Class Diagram**

Kelas adalah jantung bagi sistem berorientasi objek; oleh karena itu, hal tersebut diikuti dengan diakuinya diagram kelas sebagai diagram UML yang paling populer. Struktur sebuah sistem terbuat dari kumpulan bagian yang disebut sebagai objek. Kelas menggambarkan perbedaan tipe-tipe objek yang sistem tersebut miliki, dan diagram kelas menunjukkan kelas-kelas tersebut serta relasinya. [17]

[Gambar 3-19](#page-35-0) menunjukkan diagram kelas pada sistem yang dibangun.

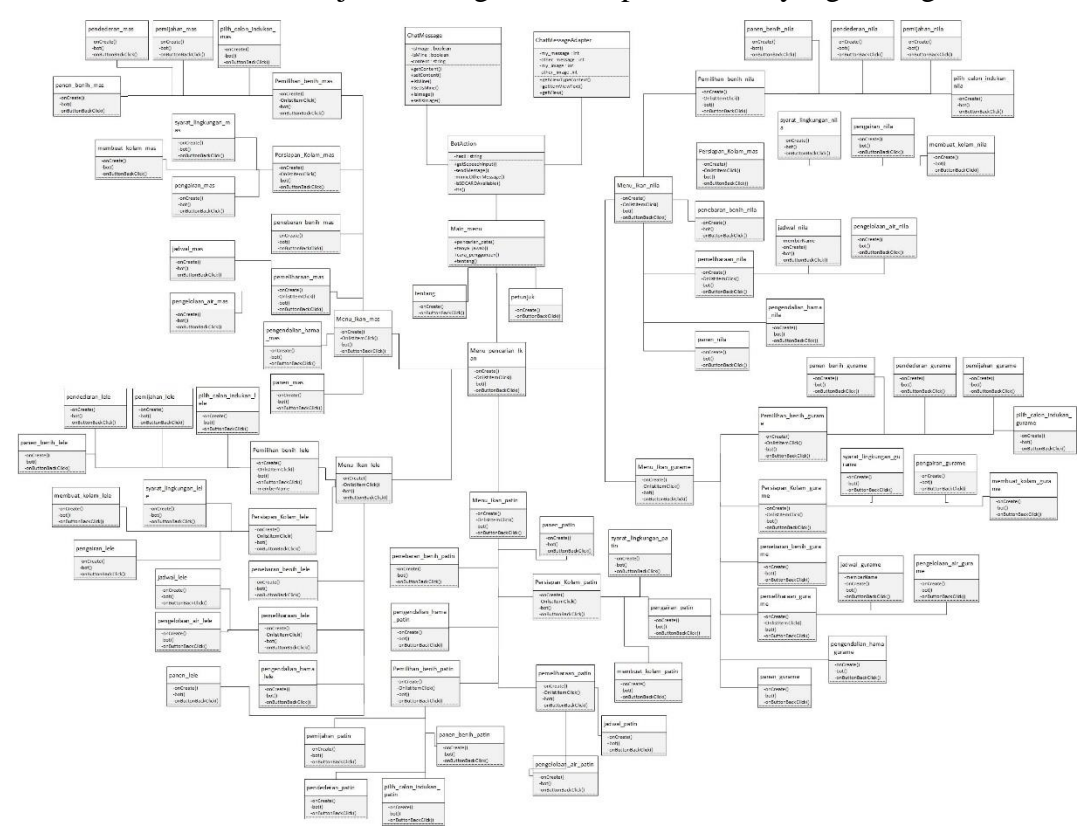

<span id="page-35-0"></span>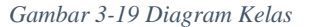

#### **3.3.3.5 Sequence Diagram**

*Use case* membiarkan model yang kita bangun untuk menggambarkan apa yang sistem harus lakukan; diagram kelas membiarkan model menggambarkan berbagai bagian yang membangun struktur sistem tersebut. Diagram sekuensial menggambarkan interaksi alur waktu antar bagian yang membangun sistem tersebut dan bentuk logika dari model itu sendiri. [17]

### **1. Diagram Sequensial Pencarian Data**

Diagram sekuensial yang menjelaskan *timeline* ketika pengguna membuka aplikasi dan memilih menu pencarian data ikan, dijelaskan pada [Gambar 3-20.](#page-36-0)

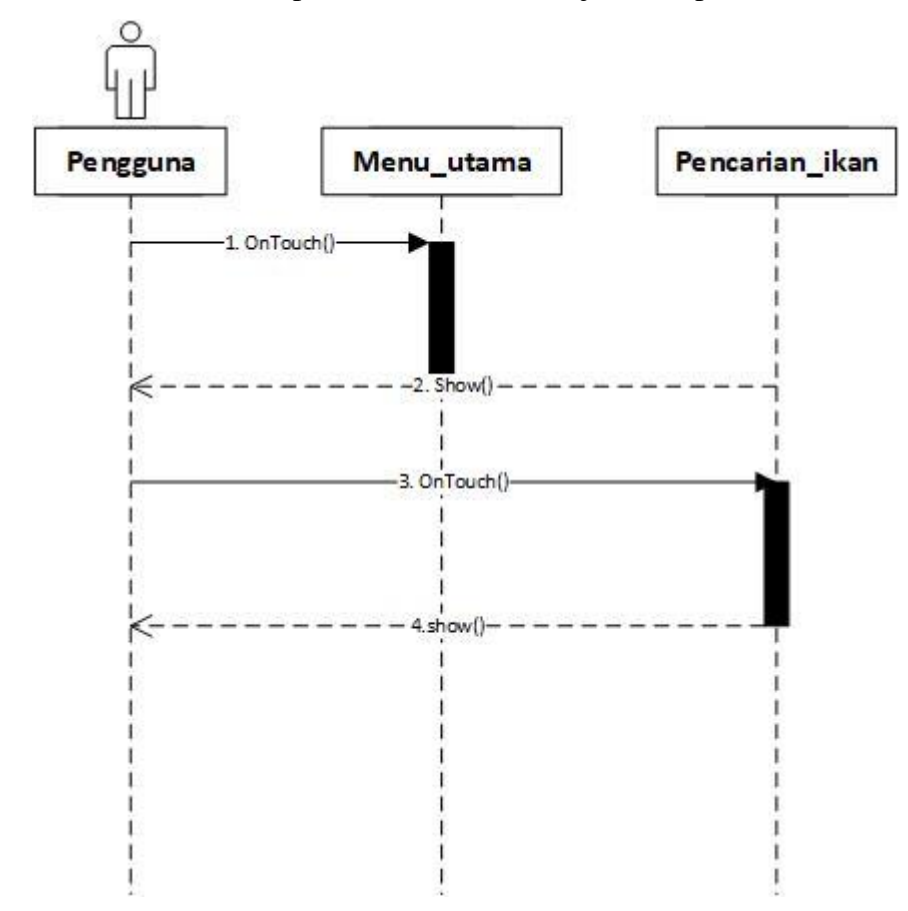

<span id="page-36-0"></span>*Gambar 3-20 Sequensial Pencarian Data*

# **2. Diagram Sequensial Chat**

Diagram sekuensial yang menjelaskan *timeline* ketika pengguna membuka menu chat, dijelaskan pada [Gambar 3-21.](#page-37-0)

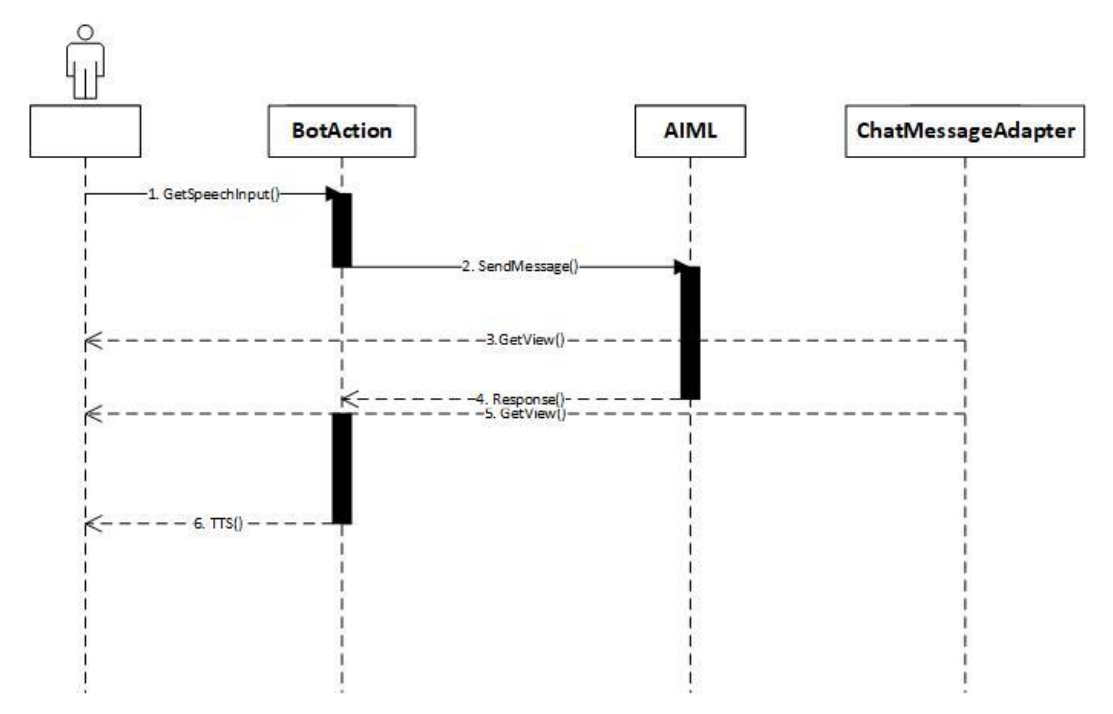

<span id="page-37-0"></span>*Gambar 3-21 Diagram Sequensial Chat*

# **3. Diagram Sequensial Menu Cara Penggunaan Aplikasi**

Diagram sekuensial yang menjelaskan *timeline* ketika menampilkan cara penggunaan aplikasi, dijelaskan oleh [Gambar 3-22.](#page-38-0)

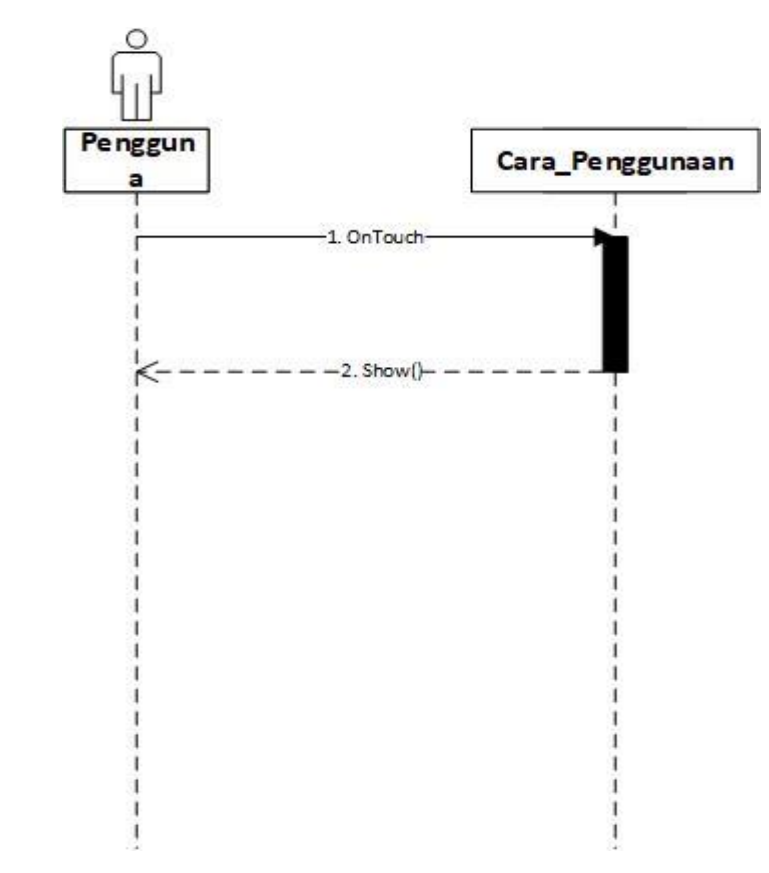

<span id="page-38-0"></span>*Gambar 3-22 Diagram Sequensial Cara Penggunaan Aplikasi*

# **4. Diagram Sequensial Menampilkan tentang aplikasi**

Diagram sekuensial yang menjelaskan *timeline* ketika sistem menampilkan tentang aplikasi dijelaskan pada Gambar 3-20.

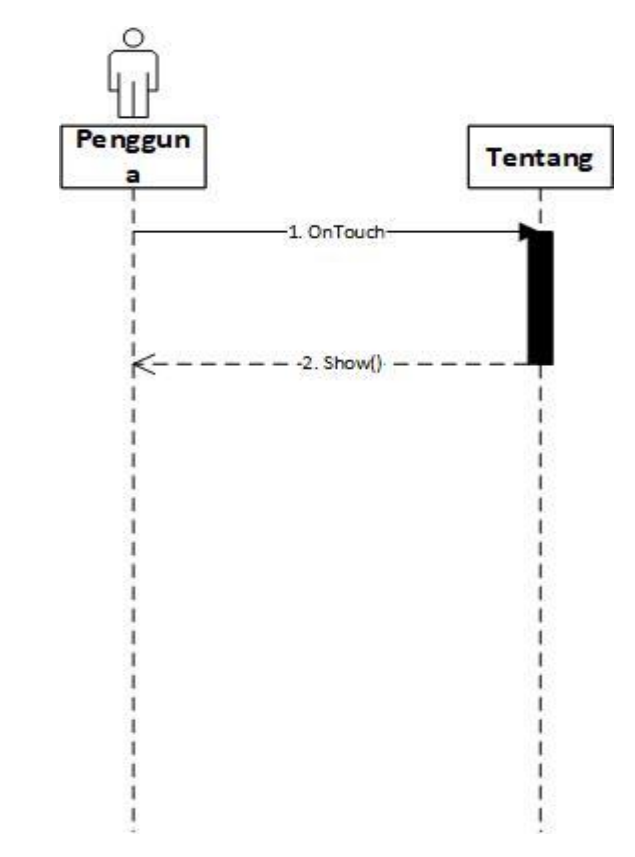

*Gambar 3-23 Diagram Sequensial Tentang Aplikasi*

#### **3.4 Perancangan Sistem**

Perancangan sistem merupakan tahapan selanjutnya dari analisis sistem, dengan menggambarkan secara jelas mengenai apa yang akan dikerjakan pada analisis sistem, maka dilanjutkan dengan bagaimana membangun sistem tersebut.

Pada tahap ini akan dijabarkan perancangan antarmuka, jaringan semantik, dan struktur menu.

#### **3.4.1 Perancangan Antarmuka**

Perancangan antamuka adalah penggambaran secara kasar mengenai desain awal tampilan yang akan dibuat pada sistem yang akan dibangun bertujuan untuk memudahkan dalam mengimplementasikan dan membuat aplikasi tersebut. Berikut adalah *mock up* dari aplikasi yang dibangun dijelaskan pada penjelasan berikut.

#### **1. Mockup Halaman Utama**

Rancangan yang menunjukkan antarmuka untuk halaman depan, dijelaskan pada [Tabel 3-18.](#page-40-0)

<span id="page-40-0"></span>*Tabel 3-18 Tabel Mockup Halaman Utama*

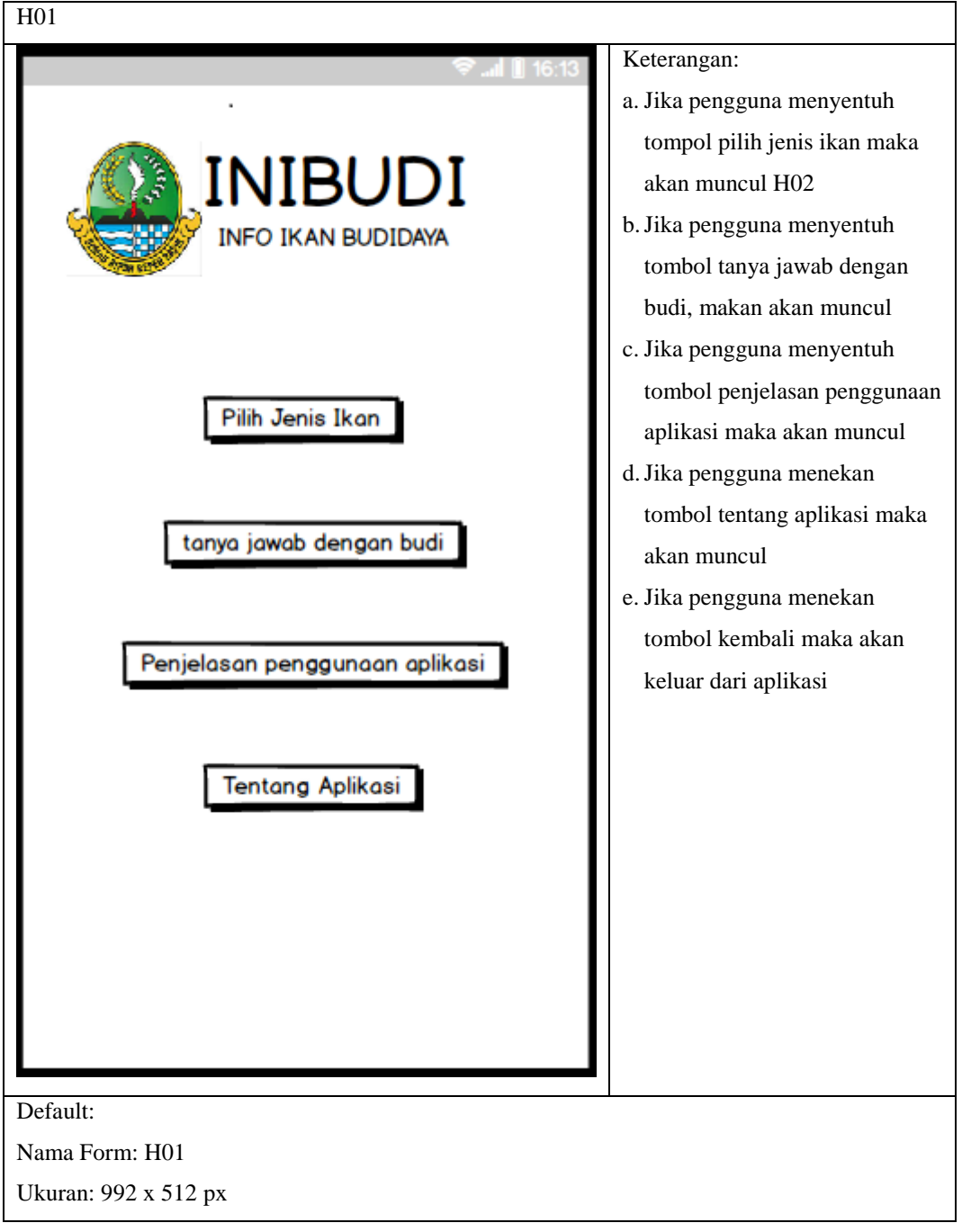

# **2. Mockup Pilih Jenis Ikan**

Rancangan antarmuka untuk menu pilih jenis ikan, dijelaskan pada [Tabel 3-19.](#page-41-0)

<span id="page-41-0"></span>*Tabel 3-19 Tabel mockup Pilih Jenis Ikan*

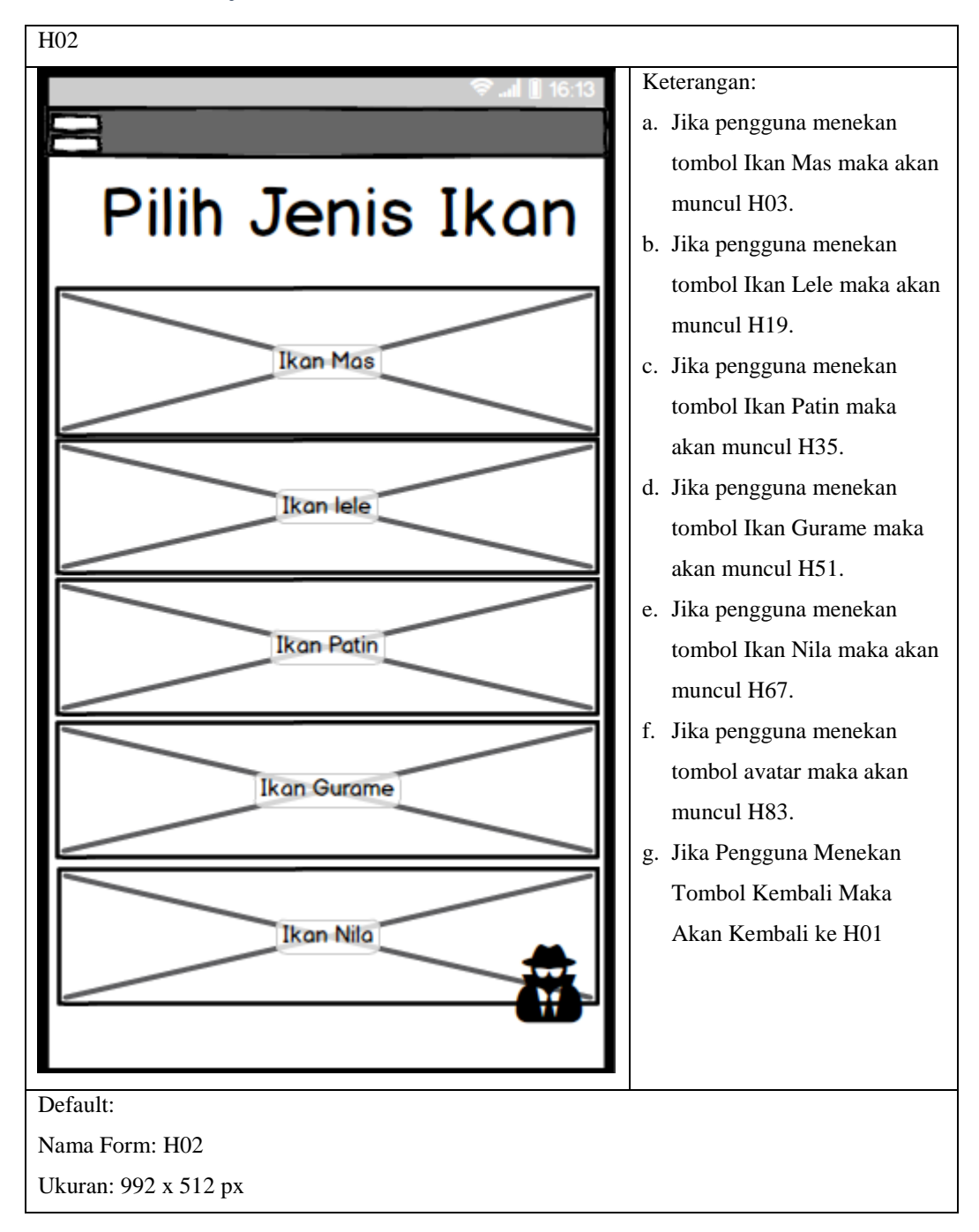

### **3. Mockup Pilih Kategori Jenis Ikan**

Rancangan antarmuka untuk halaman pilih kategori jenis ikan mas, dijelaskan pada [Tabel 3-20.](#page-42-0)

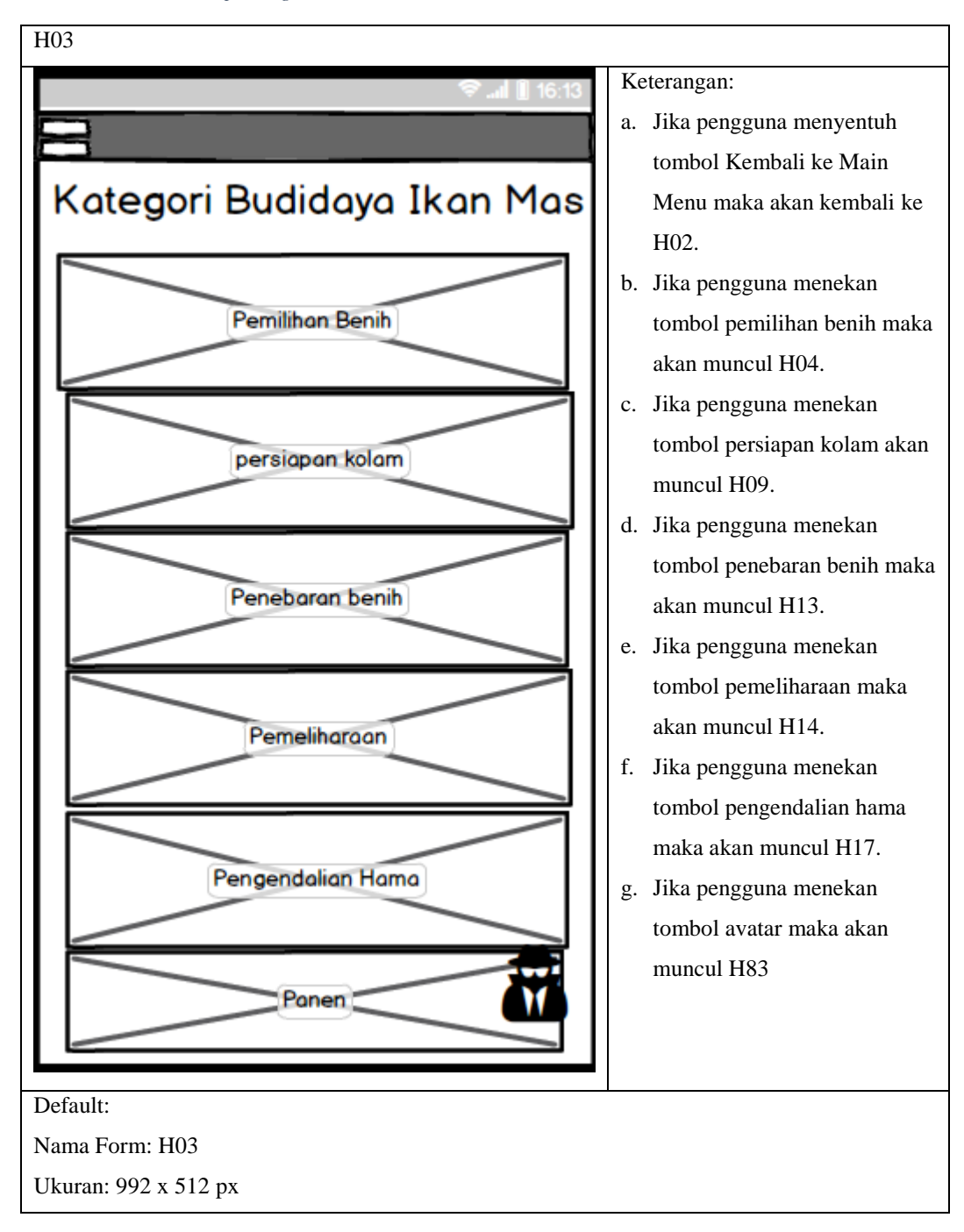

<span id="page-42-0"></span>*Tabel 3-20 Tabel mockup Kategori Jenis Ikan*

#### **4. Mockup Pembenihan Ikan**

Rancangan antarmuka untuk menu tentang yang diakses dari halaman pembenihan ikan mas, dijelaskan pada [Tabel 3-21.](#page-43-0)

<span id="page-43-0"></span>*Tabel 3-21 Tabel mockup Pembenihan Ikan*

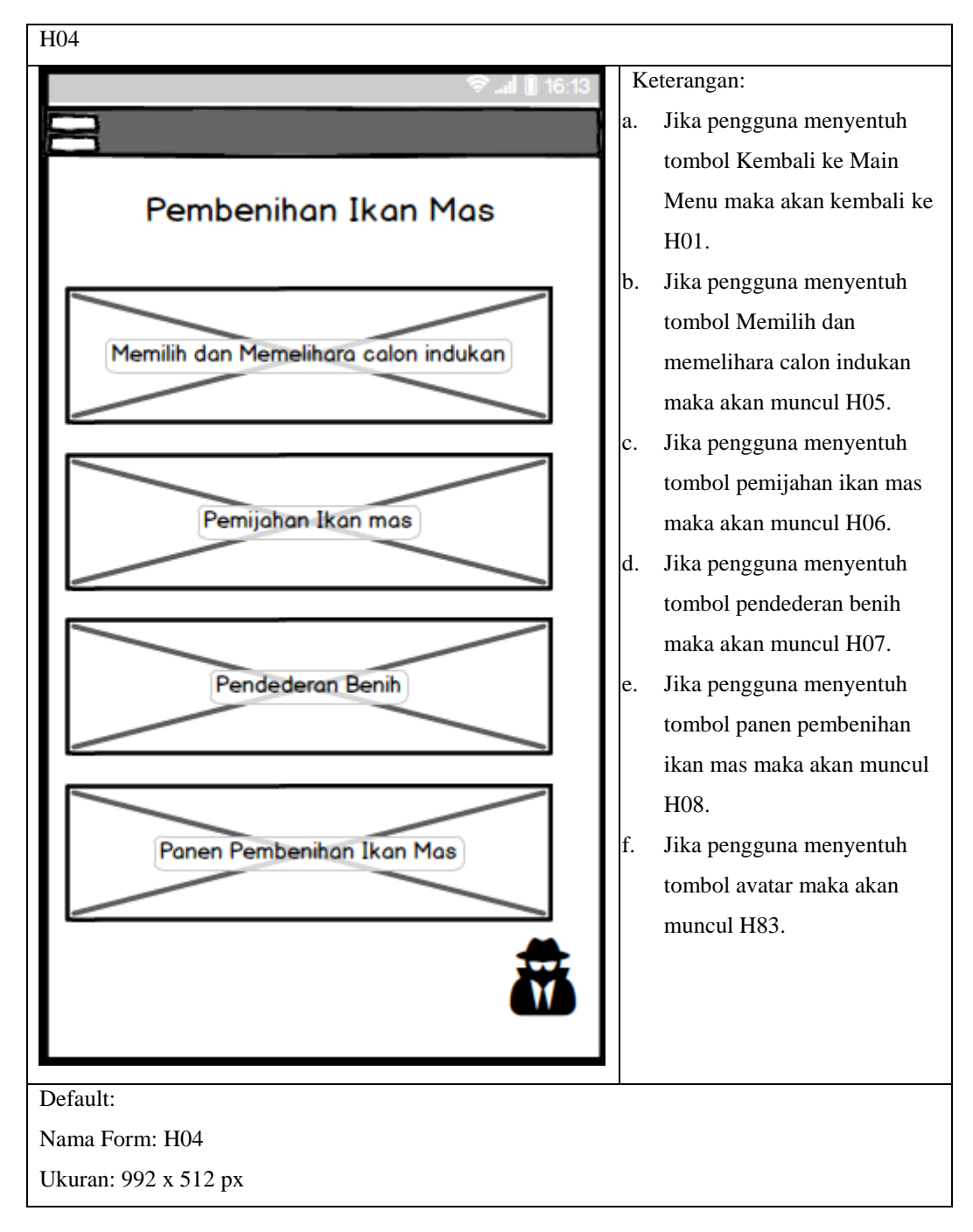

### **5. Mockup Memilih Memelihara Calon Indukan Ikan**

Rancangan antarmuka yang menunjukkan halaman memilih memelihara calon indukan ikan , dijelaskan pada [Tabel 3-22.](#page-44-0)

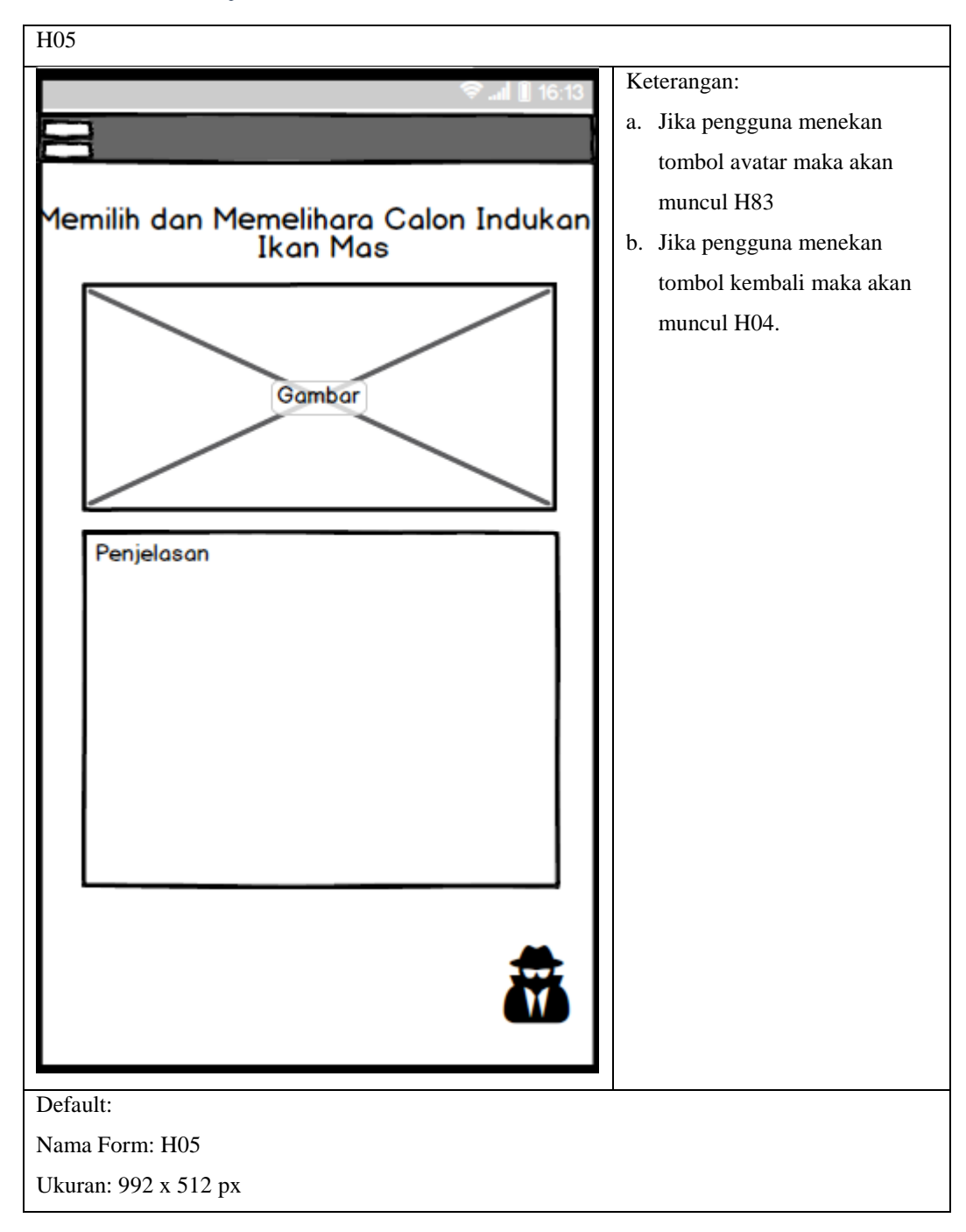

<span id="page-44-0"></span>*Tabel 3-22 Tabel Mockup Memilih Memelihara Calon Indukan Ikan*

# **6. Mockup Pemijahan Ikan**

Rancangan antarmuka yang menujukkan halaman pemijahan ikan mas, dijelaskan pada [Tabel 3-23.](#page-45-0)

<span id="page-45-0"></span>*Tabel 3-23 Tabel Mockup pemijahan ikan*

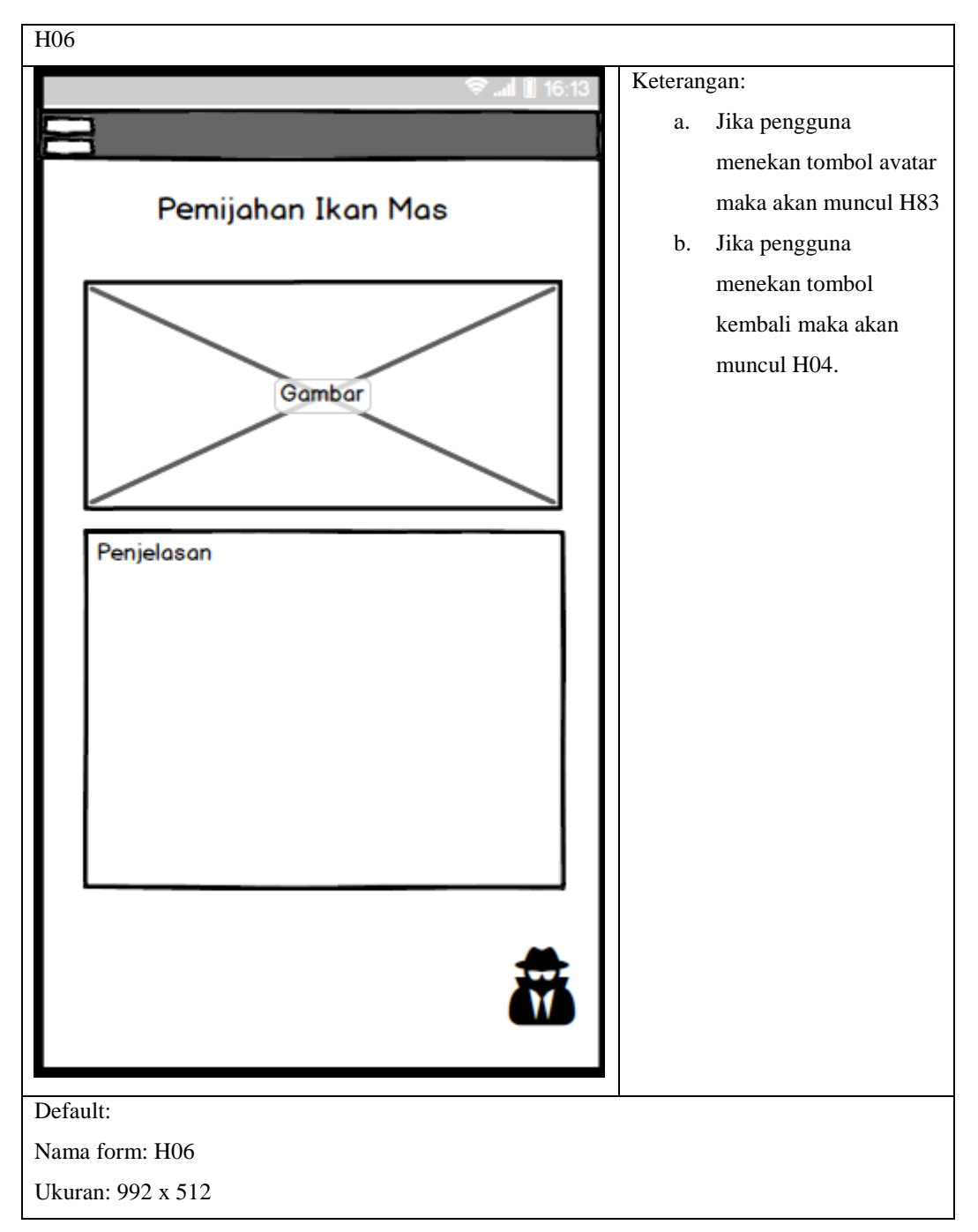

# **7. Mockup Pendederan Benih Ikan Mas**

Rancangan antarmuka yang menunjukkan halaman pendederan benih ikan mas, dijelaskan pada [Tabel 3-24.](#page-46-0)

<span id="page-46-0"></span>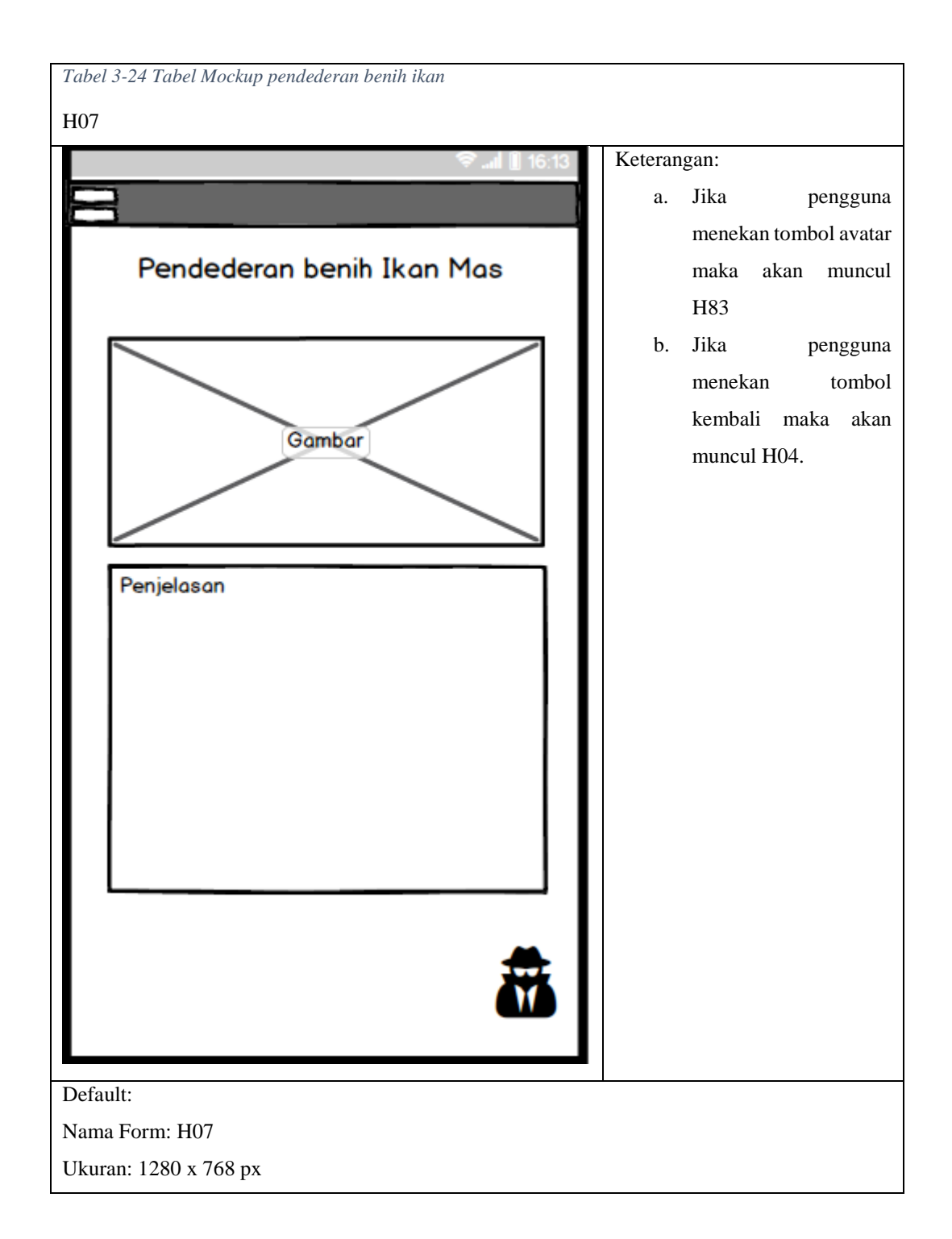

### **8. Mockup Panen Pembenihan Ikan**

Rancangan antarmuka yang menunjukkan halaman panen pembenihan ikan , dijelaskan pada [Tabel 3-25](#page-47-0)

<span id="page-47-0"></span>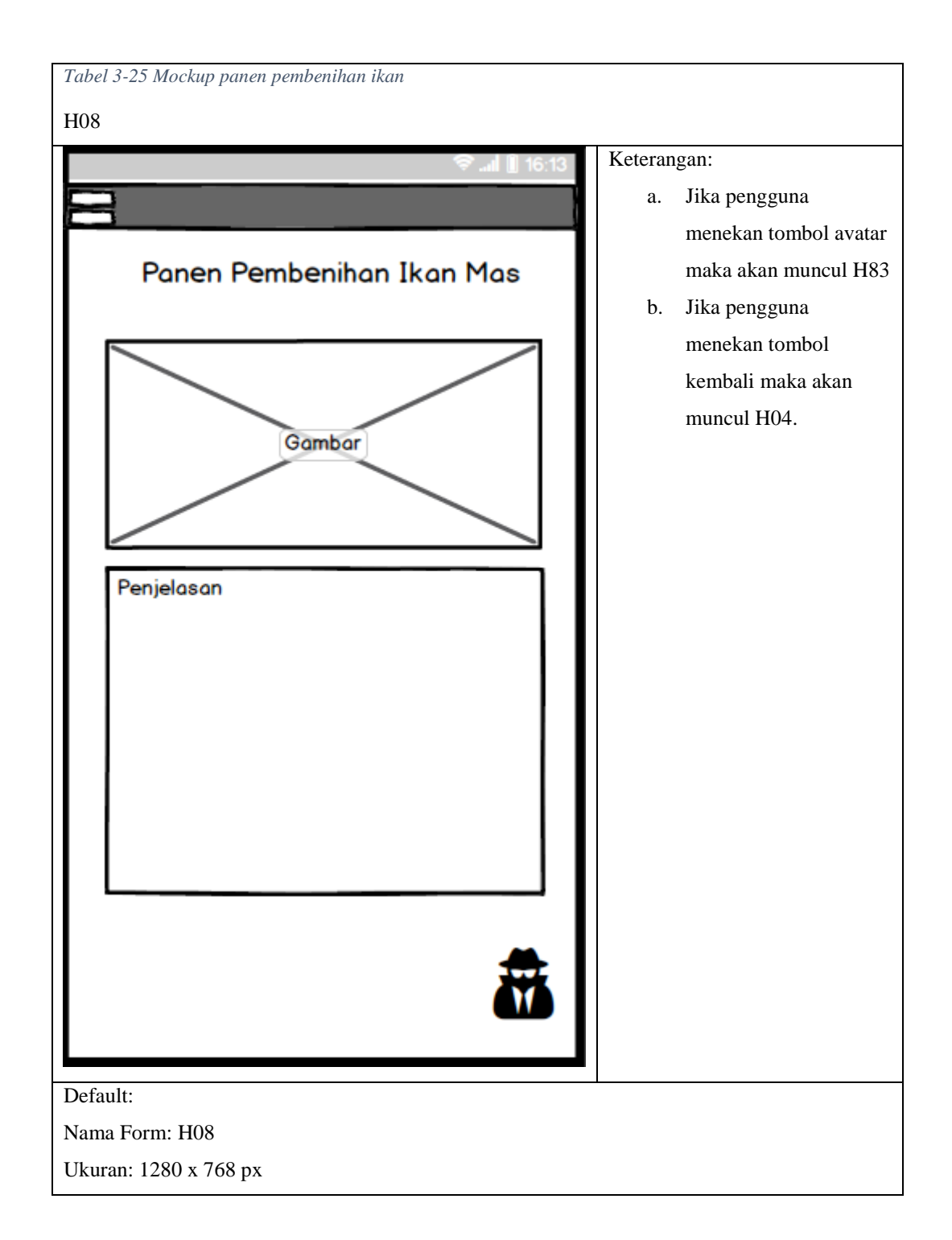

# **9. Mockup Persiapan Kolam Ikan**

Rancangan antarmuka yang menunjukkan halaman persiapan kola mikan mas dijelaskan pada [Tabel 3-26.](#page-48-0)

H09 Keterangan: a. Jika penguna menekan tombol syarat dan kondisi lingkungan ideal ikan mas maka akan muncul H10. Persiapan kolam ikan mas b.Jika pengguna menekan tombol membuat kolam maka akan muncul H11. Syarat dan Kondisi lingkungan ideal ikan mas c. Jika pengguna menekan tombol pengairan kolam maka akan muncul H12. d.Jika pengguna menekan Membuat Kolam tombol avatar maka akan muncul H83, e. Jika pengguna menekan tombol kembali maka akan muncul H03. Pengairan Kolam Default: Nama Form: H09 Ukuran: 1280 x 768 px

<span id="page-48-0"></span>*Tabel 3-26 Tabel mockup Persiapan kolam ikan*

## **10. Mockup Syarat dan Kondisi Lingkungan Ikan**

Rancangan antarmuka yang menujukkan halaman syarat dan kondisi lingkungan ikan mas, dijelaskan pada . [Tabel 3-27](#page-49-0)

<span id="page-49-0"></span>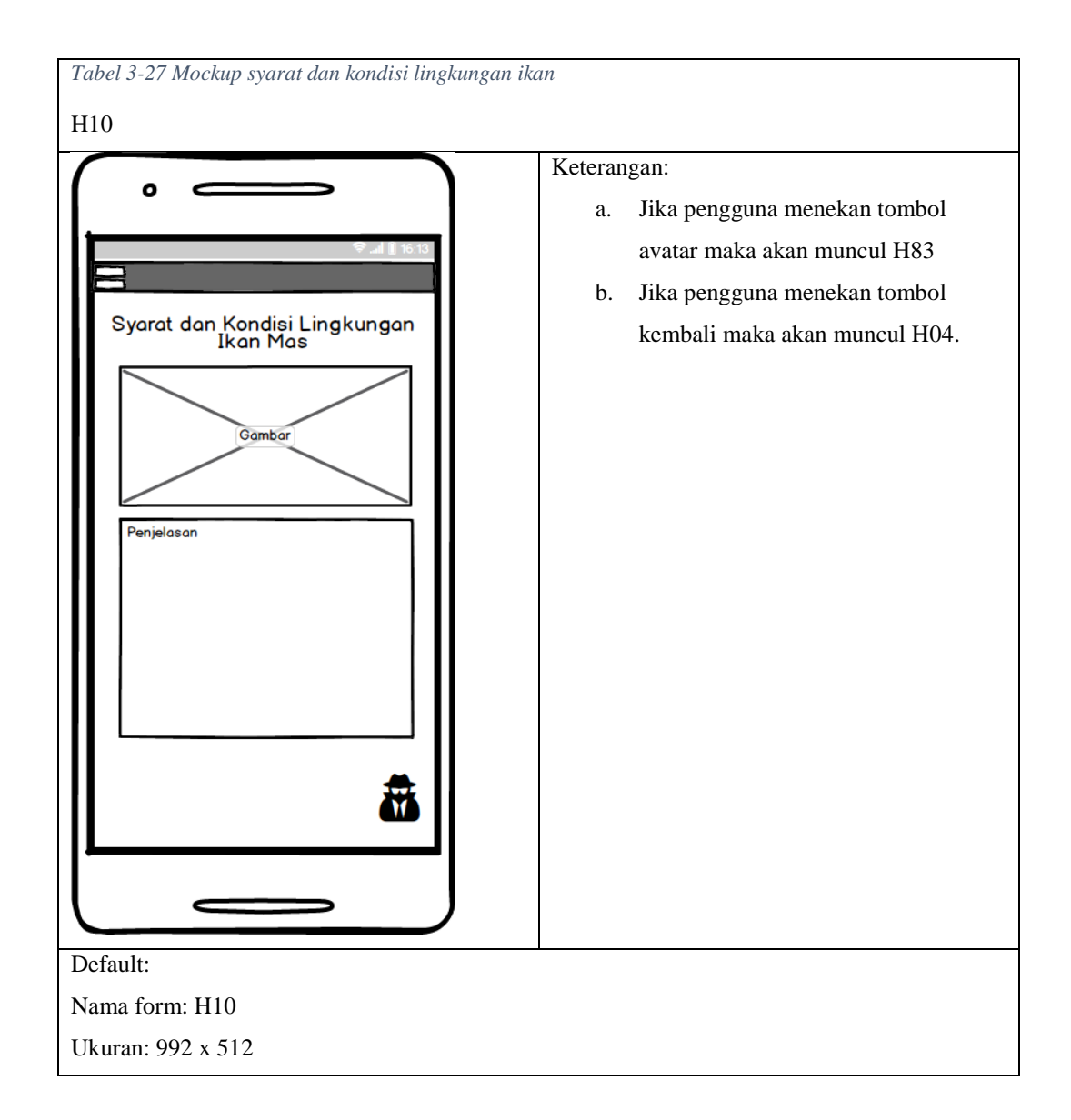

### **11. Mockup Membuat Kolam Ikan**

Rancangan antarmuka yang menunjukkan halaman membuat kolam ikan mas, dijelaskan pada [Tabel 3-28.](#page-50-0)

<span id="page-50-0"></span>*Tabel 3-28 Mockup membuat kolam ikan*

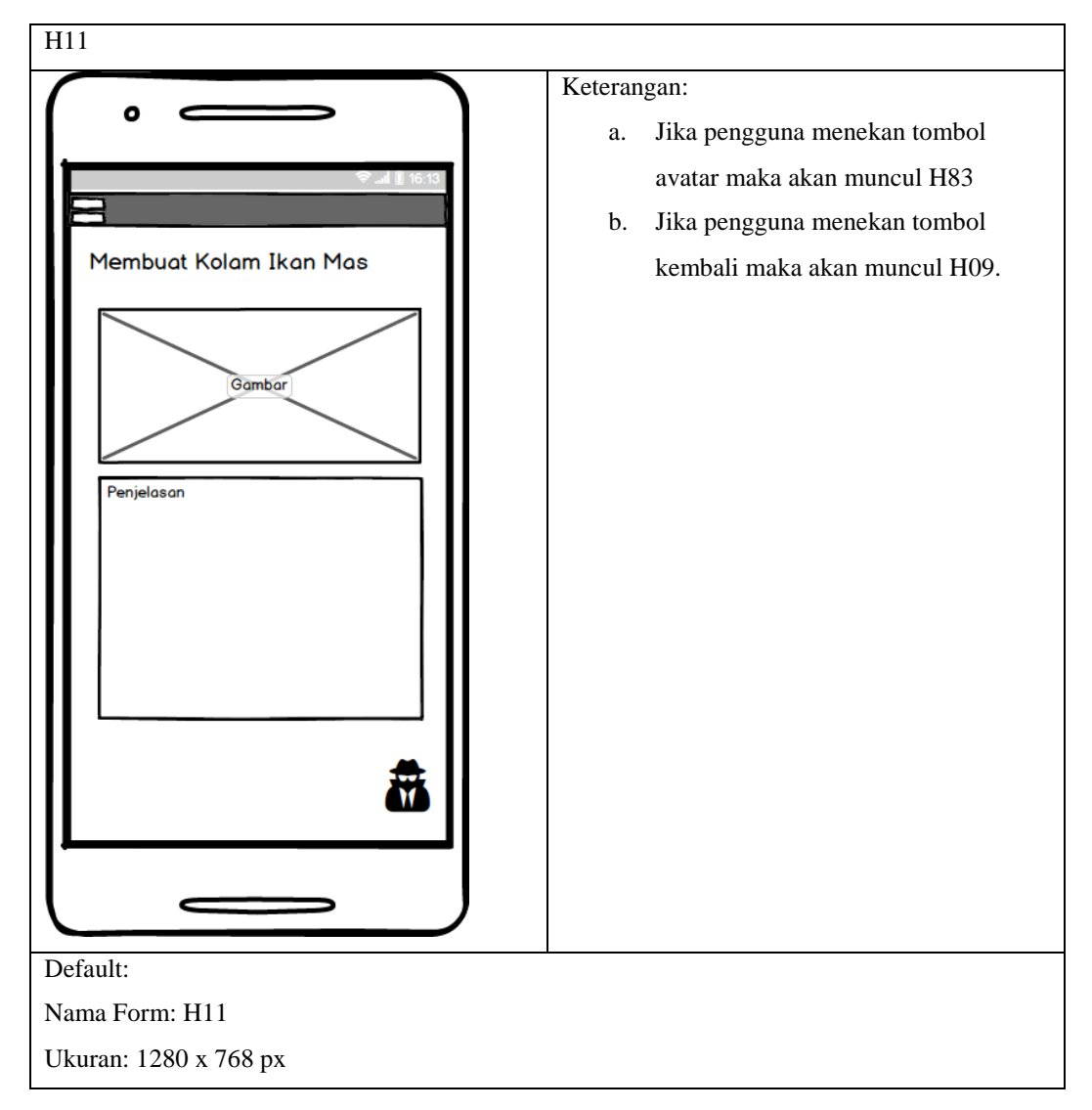

### **12. Mockup Pengairan Kolam Ikan**

Rancangan antarmuka yang menunjukkan halaman pengairan Kolam Ikan Mas, dijelaskan pada [Tabel 3-29.](#page-50-1)

<span id="page-50-1"></span>*Tabel 3-29 mockup Pengairan Kolam Ikan*

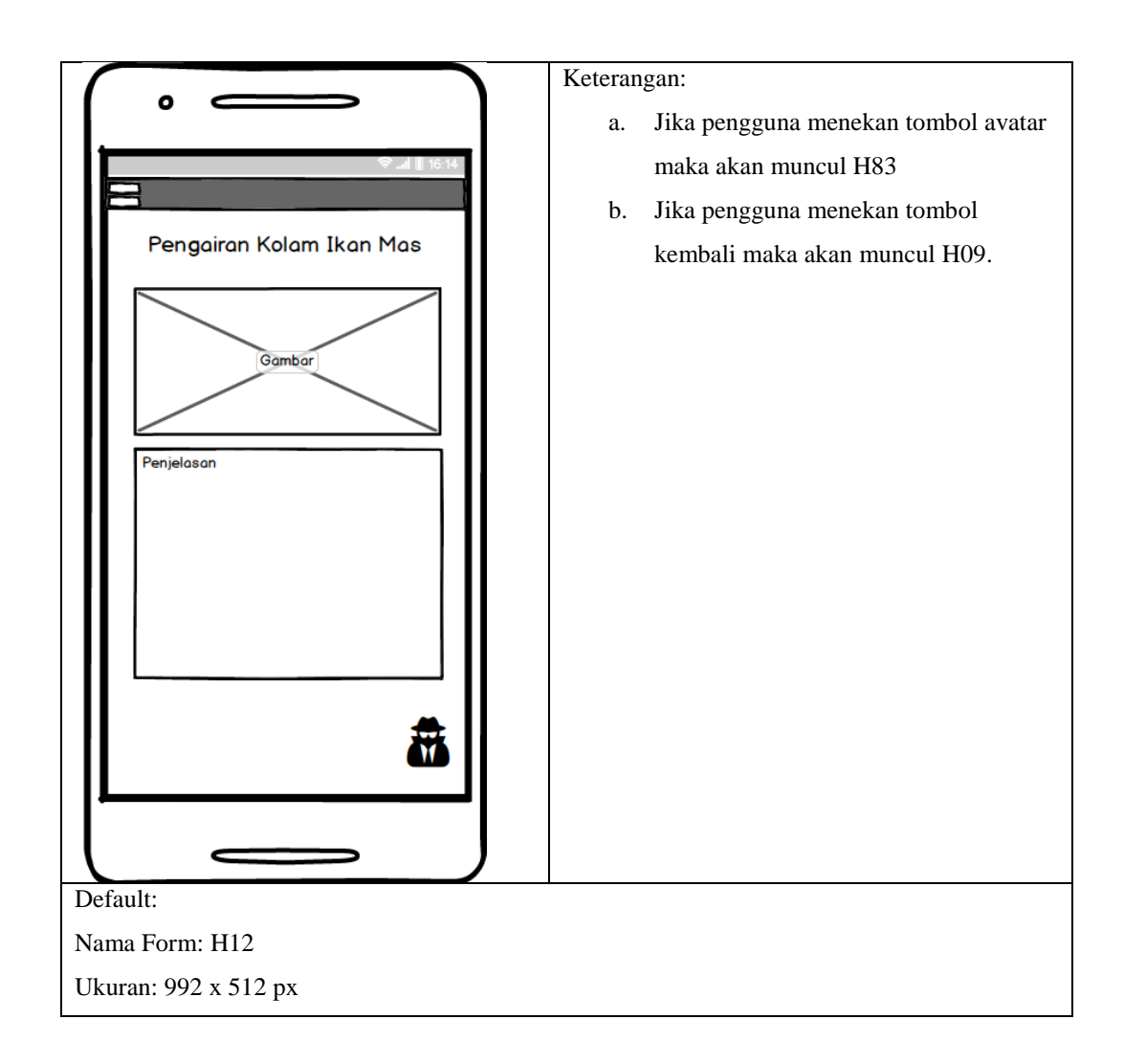

### **13. Mockup Penebaran Benih Ikan**

Rancangan antarmuka yang menunjukkan halaman Penebaran Benih Ikan Mas,

dijelaskan pada [Tabel 3-30.](#page-52-0)

<span id="page-52-0"></span>*Tabel 3-30 Mockup Penebaran Benih Ikan*

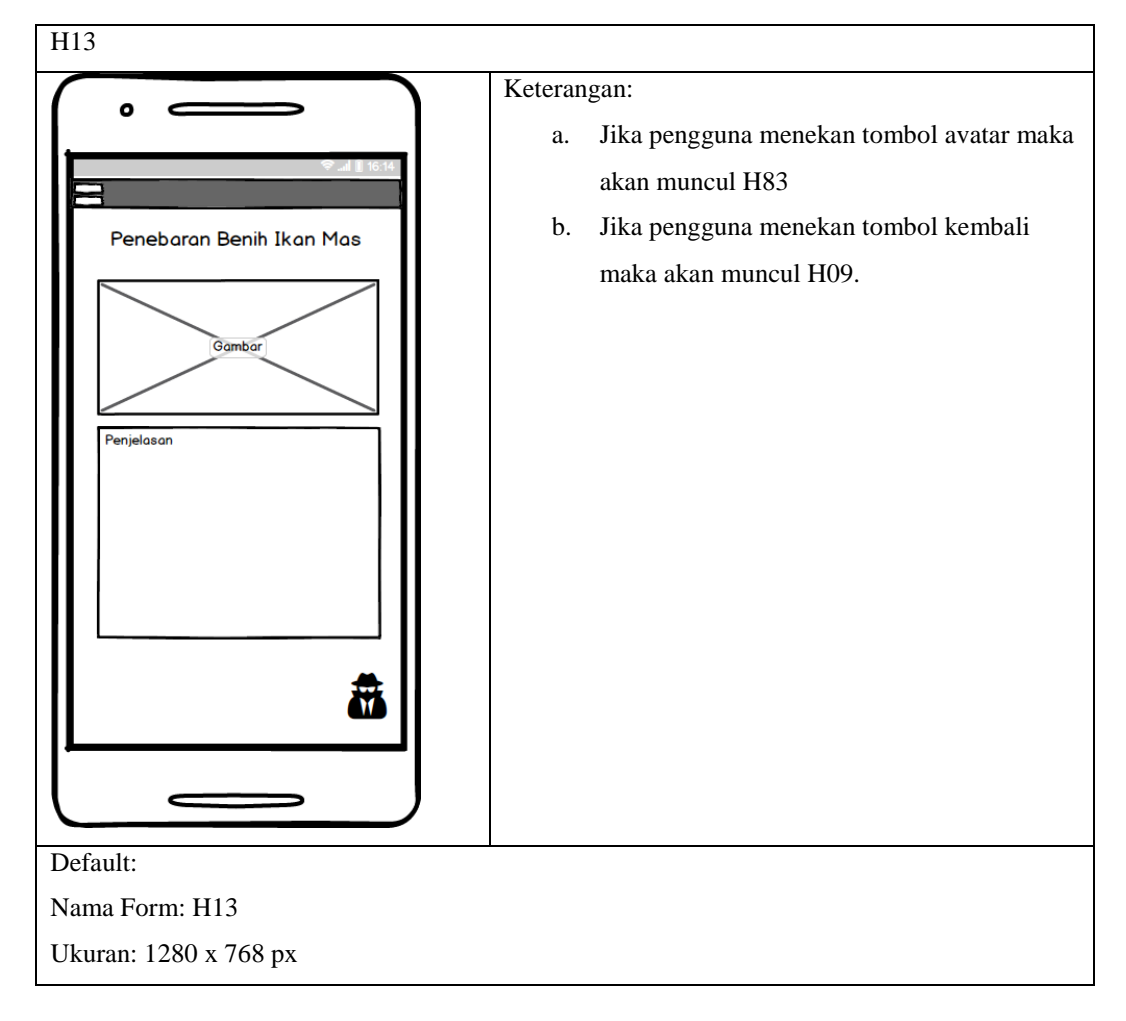

#### **14. Mockup Pemeliharaan Ikan**

Rancangan antarmuka yang menujukkan halaman Pemeliharaan Ikan Mas, dijelaskan pada [Tabel 3-31.](#page-52-1)

<span id="page-52-1"></span>*Tabel 3-31 Mockup Pemeliharaan Ikan*

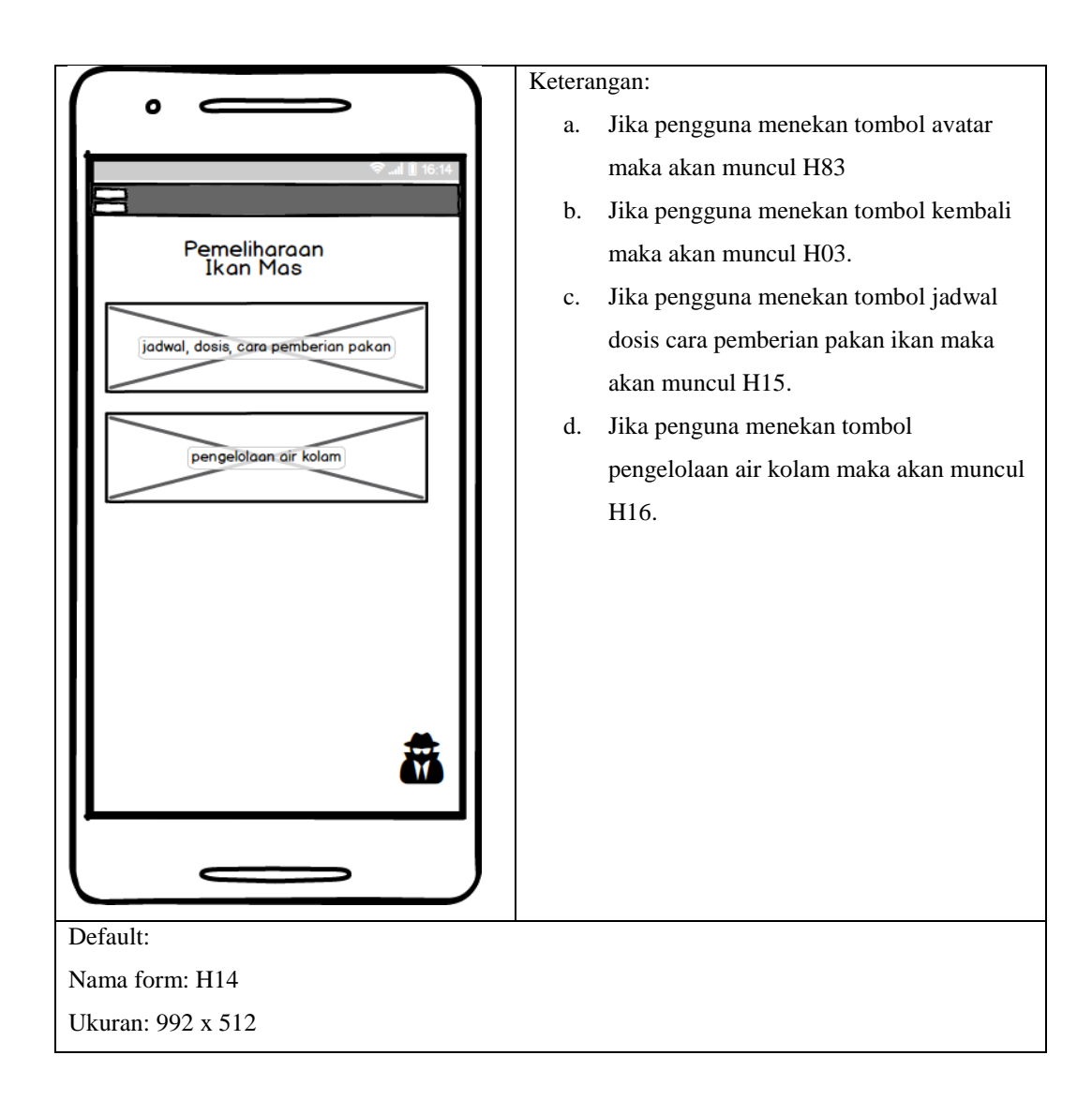

# **15. Mockup Jadwal, Dosis, Cara Pemberian Pakan Ikan**

Rancangan antarmuka yang menunjukkan halaman Jadwal , Dosis, Cara pemberian pakan ikan, dijelaskan pada [Tabel 3-32.](#page-53-0)

<span id="page-53-0"></span>*Tabel 3-32 mockup Jadwal, Dosis, Cara Beri Pakan*

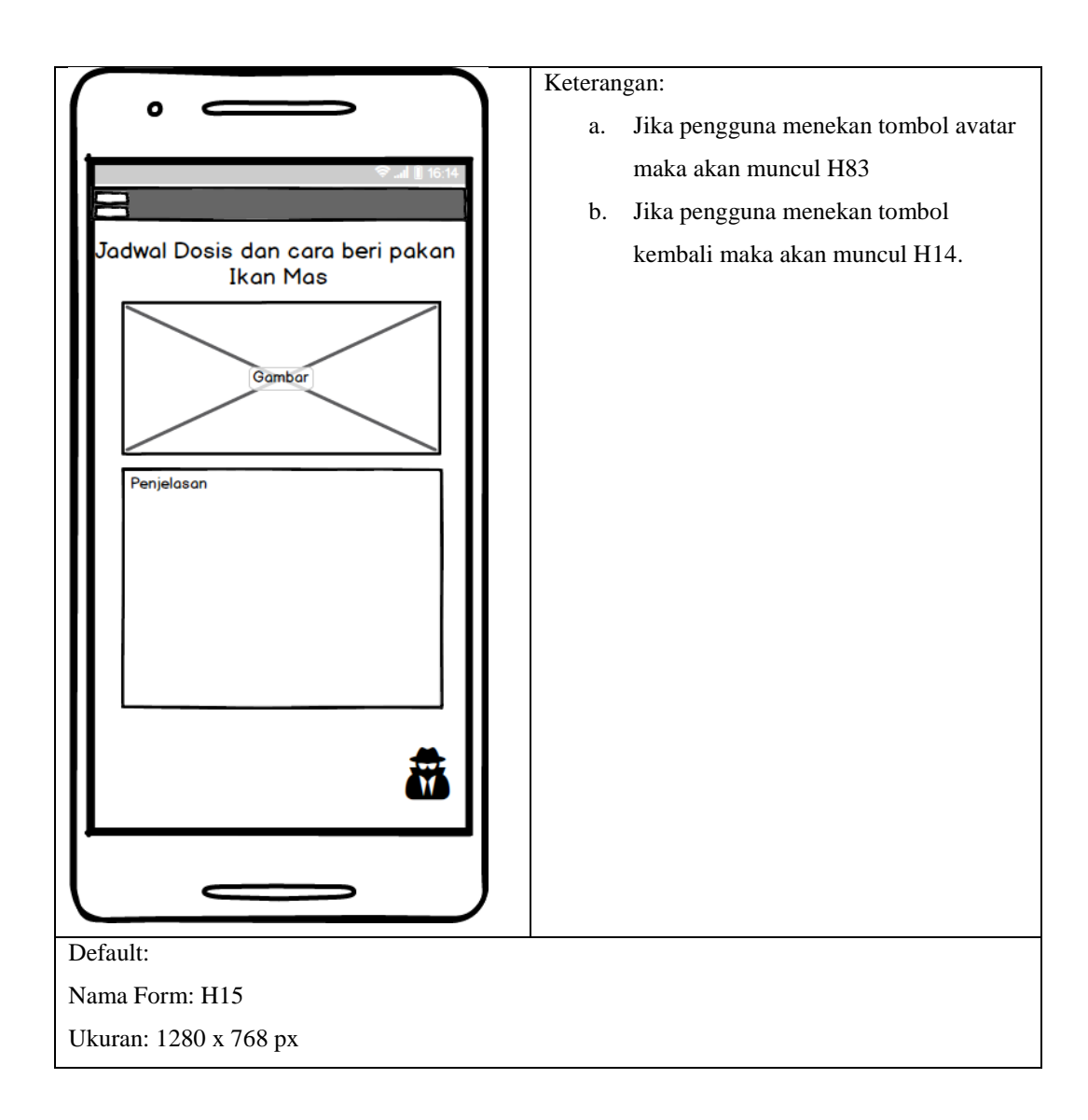

# **16. Mockup Pengelolaan air kolam ikan**

Rancangan antarmuka yang menunjukkan halaman pengelolaan air kolam ikan

, dijelaskan pada [Tabel 3-33.](#page-54-0)

<span id="page-54-0"></span>*Tabel 3-33 Mockup pengelolaan air kolam ikan*

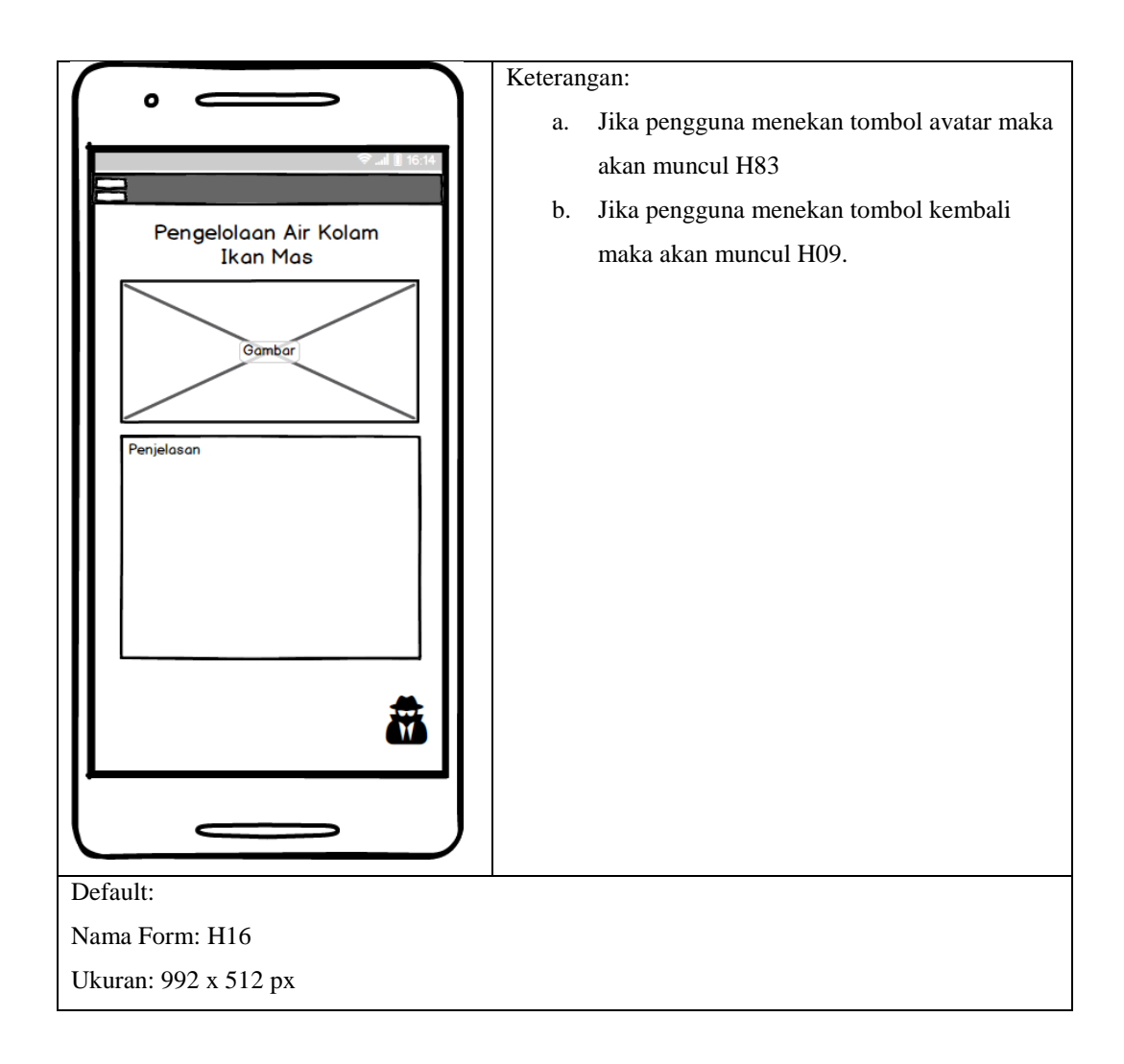

# **17. Mockup Pengendalian Hama**

Rancangan antarmuka yang menunjukkan halaman pengendalian hama ikan mas dijelaskan pada [Tabel 3-34](#page-55-0)

<span id="page-55-0"></span>*Tabel 3-34 Mockup Pengendalian Hama Ikan*

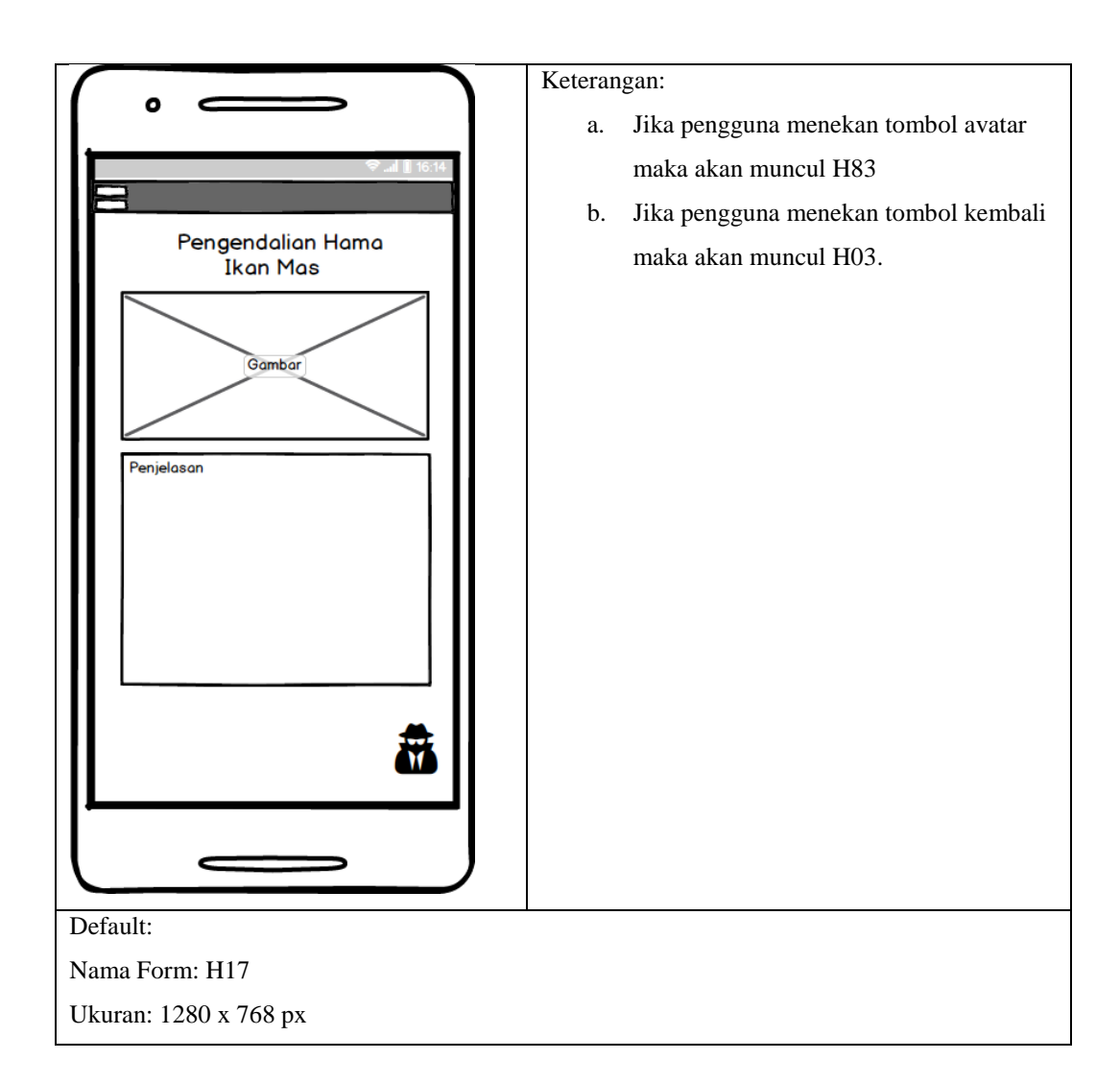

# **18. Mockup Panen Ikan**

Rancangan antarmuka yang menujukkan halaman panen ikan mas, dijelaskan pada [Tabel 3-35.](#page-56-0)

<span id="page-56-0"></span>*Tabel 3-35 Mockup Panen Ikan*

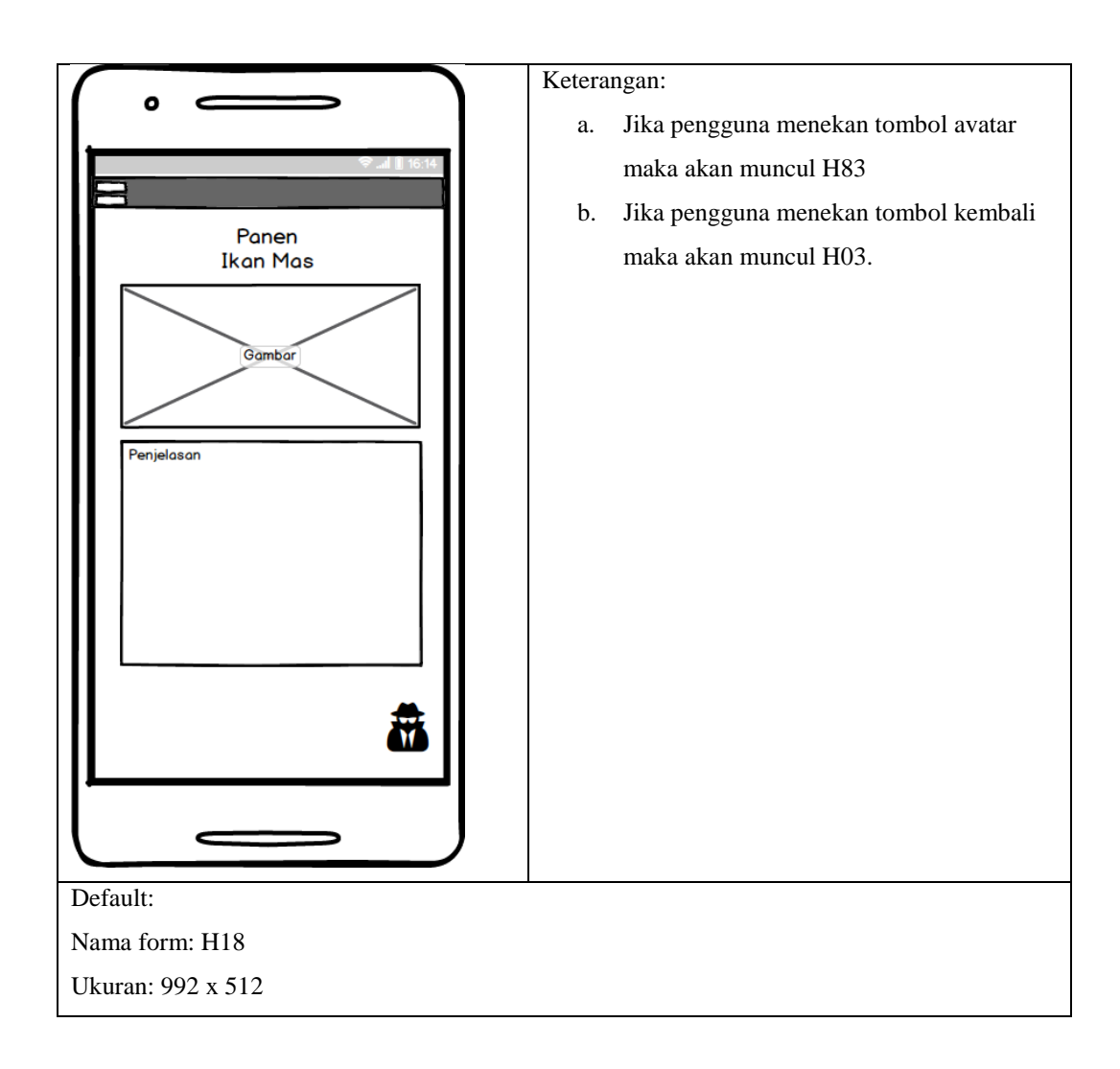

# **19. Mockup Chat**

Rancangan antarmuka yang menujukkan halaman chat dijelaskan pada [Tabel](#page-57-0) 

[3-36.](#page-57-0)

<span id="page-57-0"></span>*Tabel 3-36 Mockup Chat*

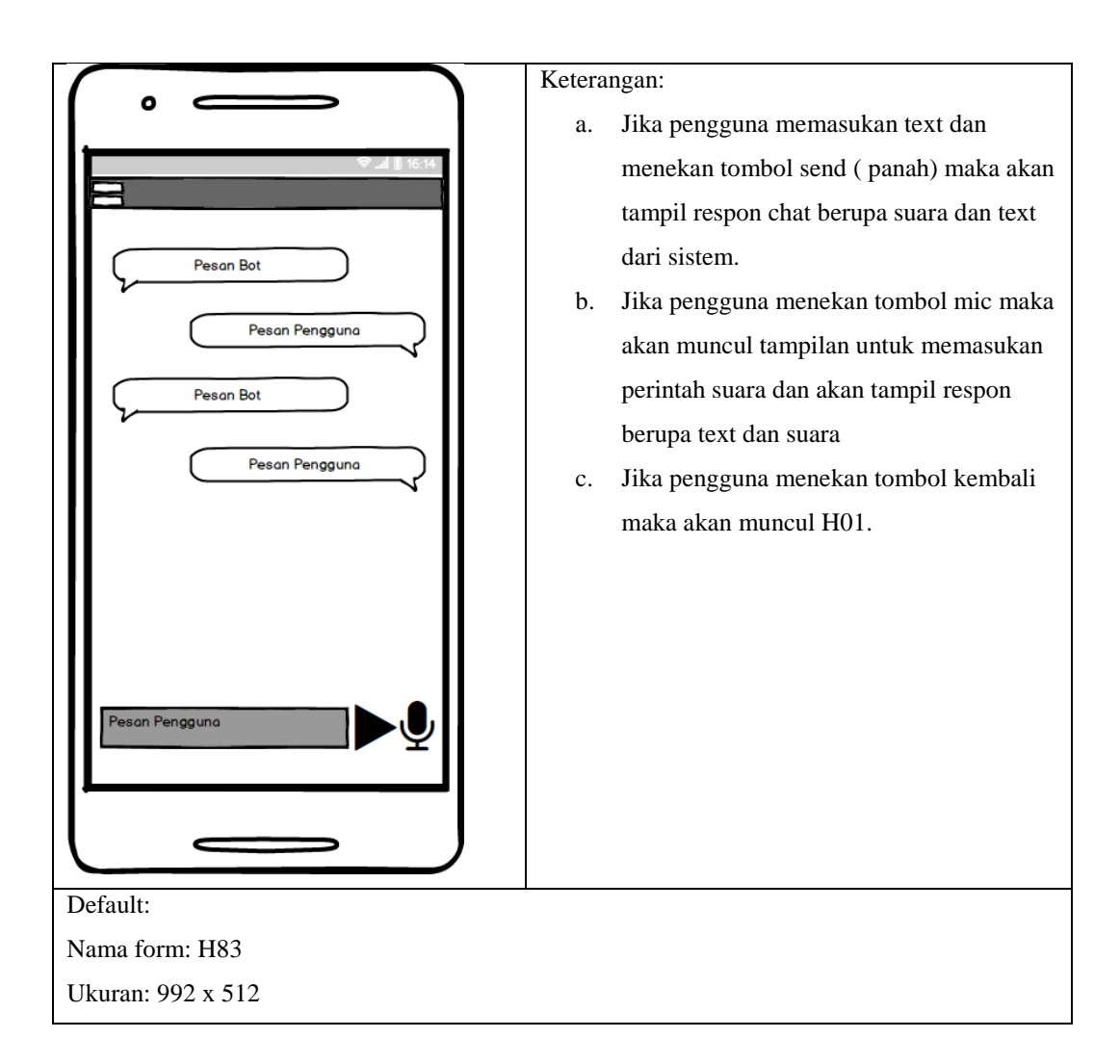

# **20. Mockup Panen Ikan Penggunaan Aplikasi**

Rancangan antarmuka yang menujukkan halaman cara penggunaan aplikasiiiii, dijelaskan pada [Tabel 3-37.](#page-58-0)

<span id="page-58-0"></span>*Tabel 3-37 Mockup Penggunaan Aplikasi*

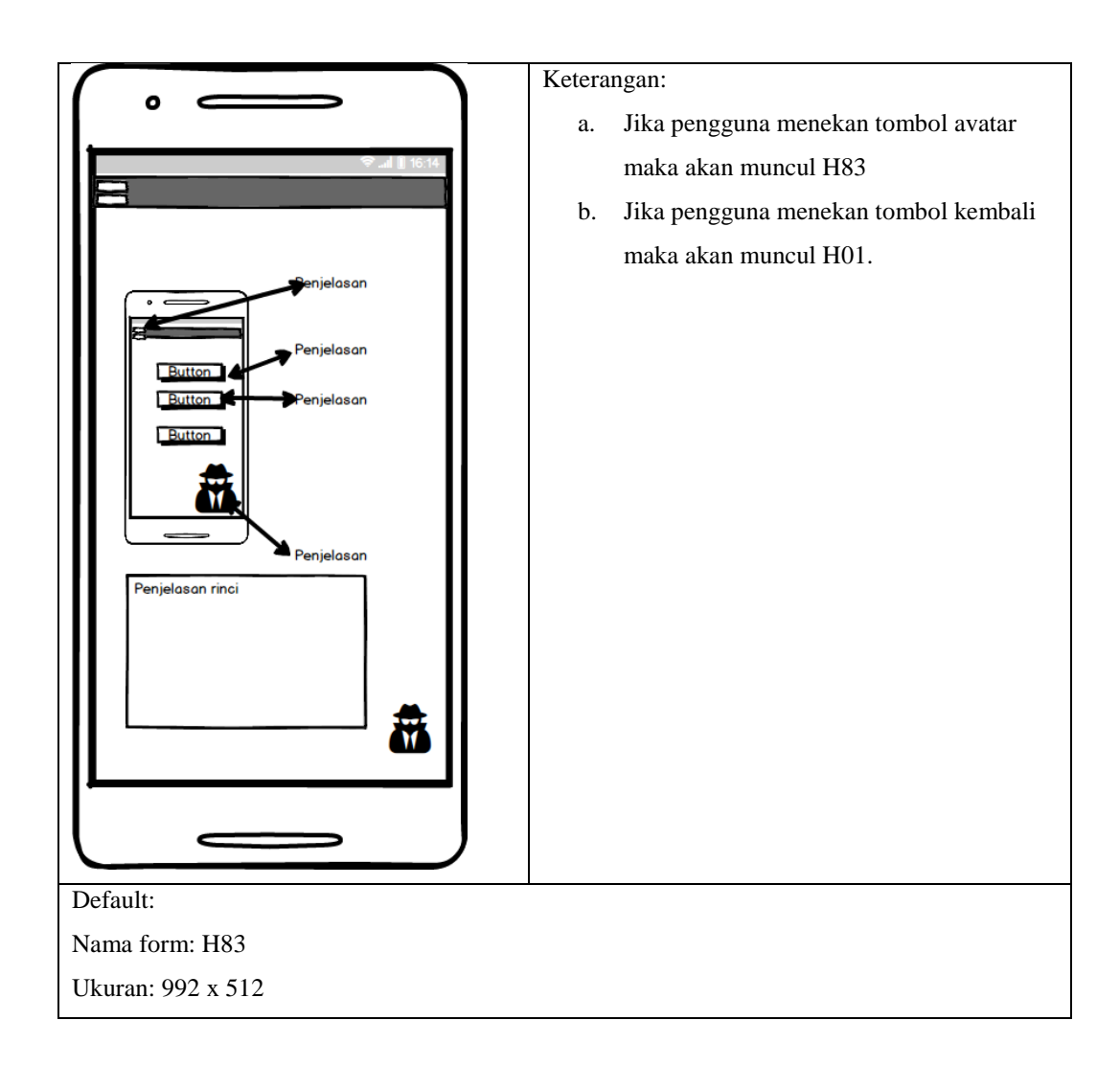

# **21. Mockup Tentang Aplikasi**

Rancangan antarmuka yang menujukkan halaman tentang aplikasi, dijelaskan

pada [Tabel 3-38.](#page-59-0)

<span id="page-59-0"></span>*Tabel 3-38 Mockup tentang aplikasi*

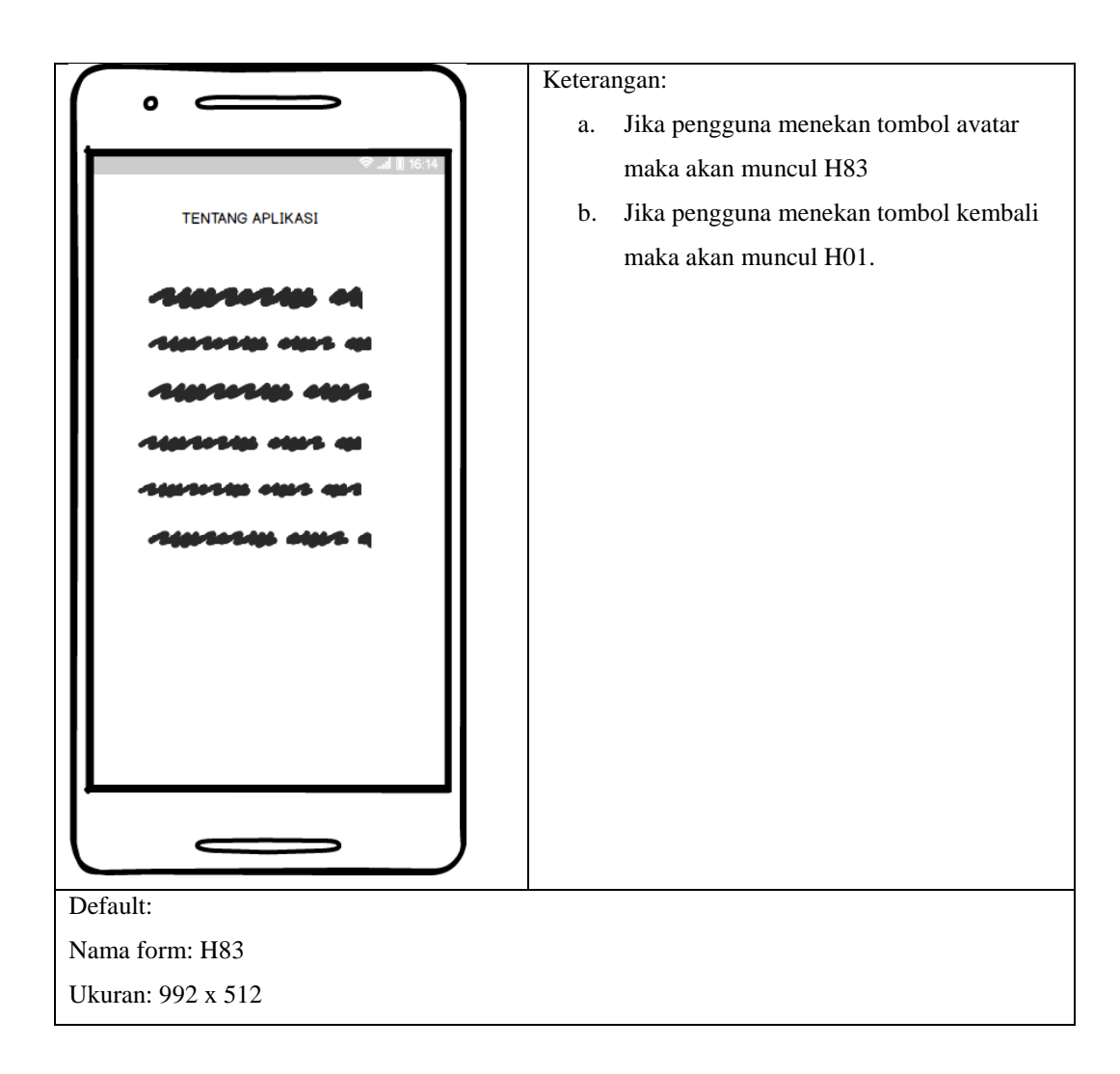

### **3.4.2 Jaringan Semantik**

Jaringan semantik menggambarkan keterhubungan dari setiap tampilan yang telah digambarkan pada perancangan antarmuka. Berikut [Gambar 3-24](#page-61-0) adalah penjelasan jaringan semantik pada aplikasi yang dibangun.

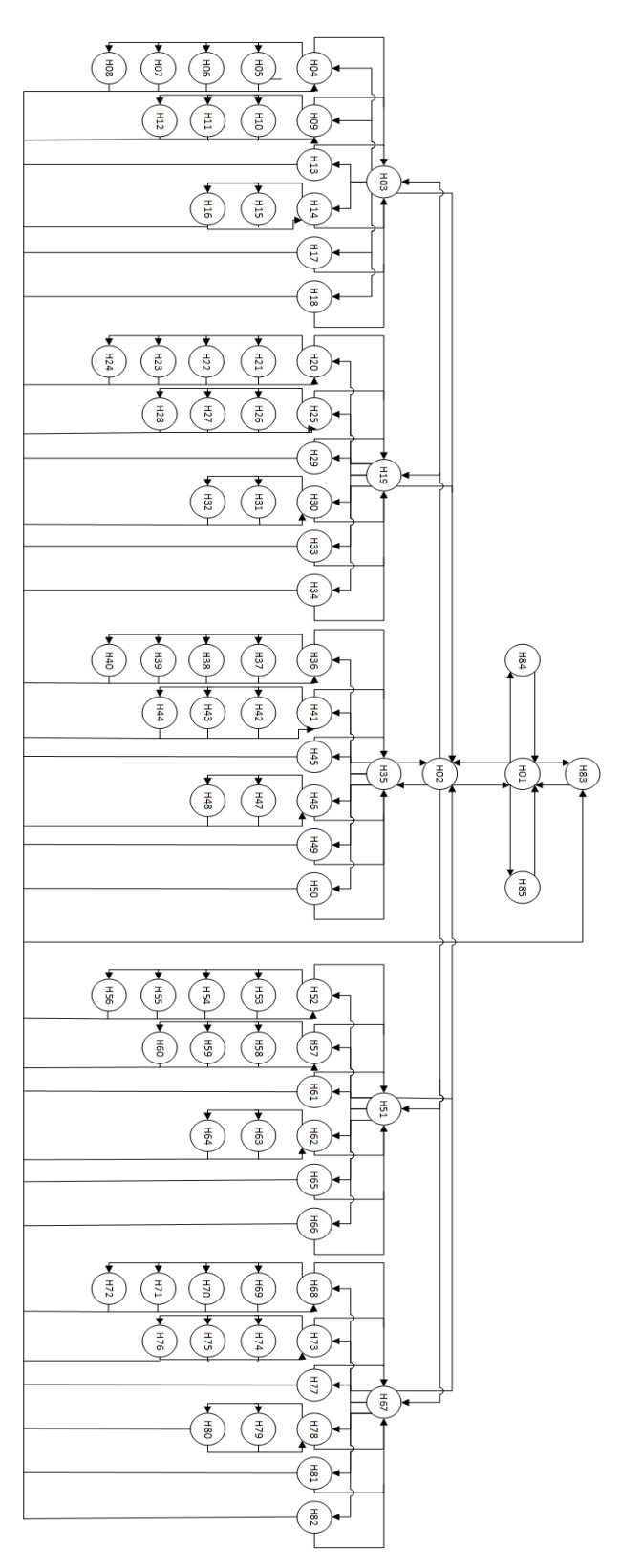

<span id="page-61-0"></span>*Gambar 3-24 Jaringan Semantik*

# Keterangan jaringan semantik dapat dilihat pada [Tabel 3-39](#page-62-0)

<span id="page-62-0"></span>*Tabel 3-39 Tabel Keterangan Jaringan Semantik*

| Kode             | Keterangan                                    |
|------------------|-----------------------------------------------|
| H <sub>01</sub>  | Halaman Main Menu                             |
| H <sub>02</sub>  | Halaman Pilih Jenis Ikan                      |
| H <sub>03</sub>  | Halaman Pilih Kategori Jenis Ikan             |
| H <sub>0</sub> 4 | Halaman Pembenihan Ikan                       |
| H <sub>05</sub>  | Halaman Memilih Memelihara Calon Indukan Ikan |
| H <sub>06</sub>  | Halaman Pemijahan Ikan                        |
| H <sub>07</sub>  | Halaman Pendederan Benih Ikan                 |
| H <sub>08</sub>  | Halaman Panen Pembenihan Ikan                 |
| H <sub>09</sub>  | Halaman Persiapan Kolam Ikan                  |
| H10              | Halaman Syarat dan Kondisi Lingkungan Ikan    |
| H11              | Halaman Membuat Kolam Ikan                    |
| H <sub>12</sub>  | Halaman Pengairan Kolam Ikan                  |
| H13              | Halaman Penebaran Benih Ikan                  |
| H14              | Halaman Pemeliharaan Ikan                     |
| H15              | Halaman Jadwal, Dosis, Cara Beri Pakan Ikan   |
| H16              | Halaman Pengelolaan Air Kolam Ikan            |
| H17              | Halaman Pengendalian Hama Ikan                |
| H18              | Halaman Panen Ikan                            |
| H83              | Halaman Chat                                  |
| H84              | Halaman Penggunaan Aplikasi                   |
| H85              | Halaman Tentang Aplikasi                      |